# **inkgd** *Release 0.5.0*

**Frédéric Maquin**

**Aug 28, 2023**

# **GETTING STARTED**

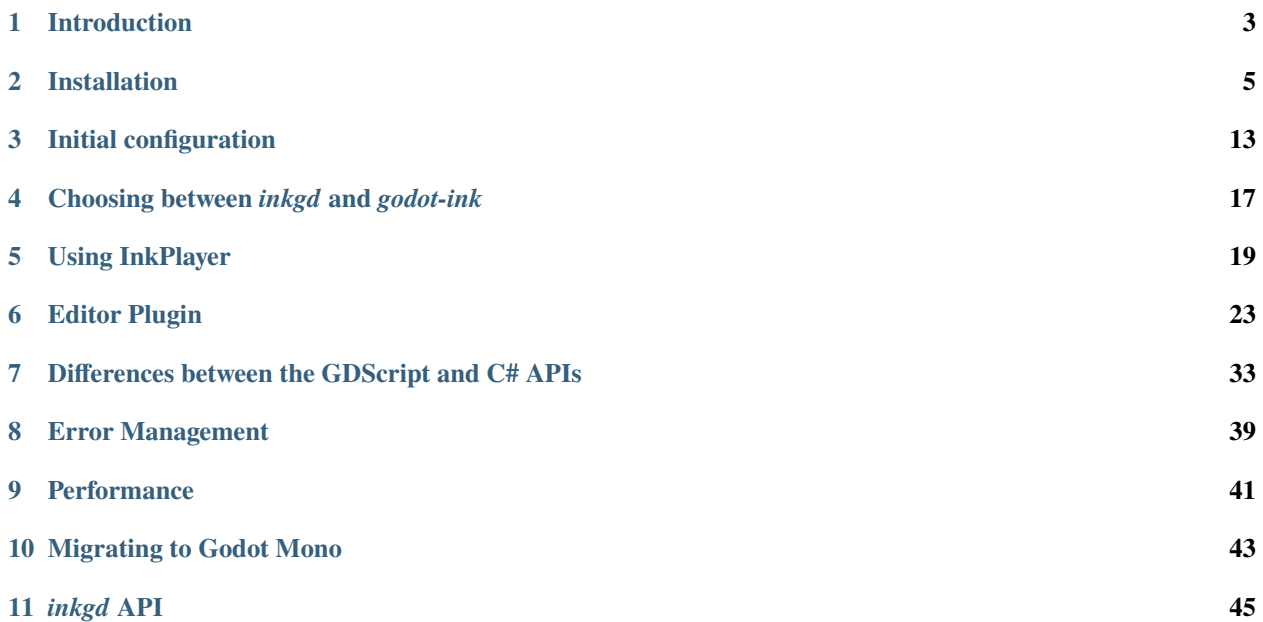

ei inkgd

Welcome to the official documentation of *inkgd*, an implementation of Ink's runtime for Godot, in pure GDScript.

The table of contents below, as well as the sidebar, should let you easily find the topic you're looking for. If it's your first time using *inkgd*, we recommend you start with *[Introduction](#page-6-0)* first.

If you prefer a more hands-on approach, feel free to tinker with the [example project](https://github.com/ephread/inkgd/) (*inkgd*'s repository is the example project itself).

While looking for an implementation of **ink** in Godot, you may have come across [godot-ink.](https://github.com/paulloz/godot-ink) *inkgd* and *godot-ink* have different philosophies and purposes. If you are not certain which one you should use, *[Choosing between inkgd and](#page-20-0) [godot-ink](#page-20-0)* offers a breakdown of their differences.

# **INTRODUCTION**

<span id="page-6-0"></span>*inkgd* is an implementation of the [Ink](https://github.com/inkle/ink) runtime, in pure GDScript.

If you are not familiar with Ink, it's a good idea to take a quick look at two documents from the original documentation:

- [Writing with Ink](https://github.com/inkle/ink/blob/master/Documentation/WritingWithInk.md) which describes how to write **ink** stories;
- [Running your Ink](https://github.com/inkle/ink/blob/master/Documentation/RunningYourInk.md) which describes how to integrate the **ink** runtime in a C# environment.

The GDScript API is 100% compatible with the original C# API, except for a couple of minor divergences accomodating the differences between the two languages. For more information, see *[Differences between the GDScript and C# APIs](#page-36-0)*.

**Note:** *inkgd* provides no GUI, only text. It's up to you to decide how to present the content to your players.

Playing a story typically involves repeating the following three steps until the story reaches its end:

- 1. calling InkPlayer.continue\_story() until a branch is found;
- 2. presenting an array of choices to the player;
- 3. reporting back the selected choice through InkPlayer.choose\_choice\_index().

Click on the *Next* button to discover how to install *inkgd*!

**Note:** Nicholas O'Brien created [step-by-step video tutorial](https://www.youtube.com/playlist?list=PLtepyzbiiwBrHoTloHJ2B-DWQxgrseuMB) showing how to create a visual-novel-like game using Godot and Ink. Feel free to check it out!

**TWO**

# **INSTALLATION**

<span id="page-8-0"></span>You can either install *inkgd* manually (more difficult) or through the Asset Library (simpler).

# **2.1 Asset Library Installation**

**Note:** Due to review processes, there is often a delay between the moment a new version of the documentation is published and the new version of *inkgd* is available in the Asset Library. Always double-check whether the version in the library matches the version of the documentation you are reading.

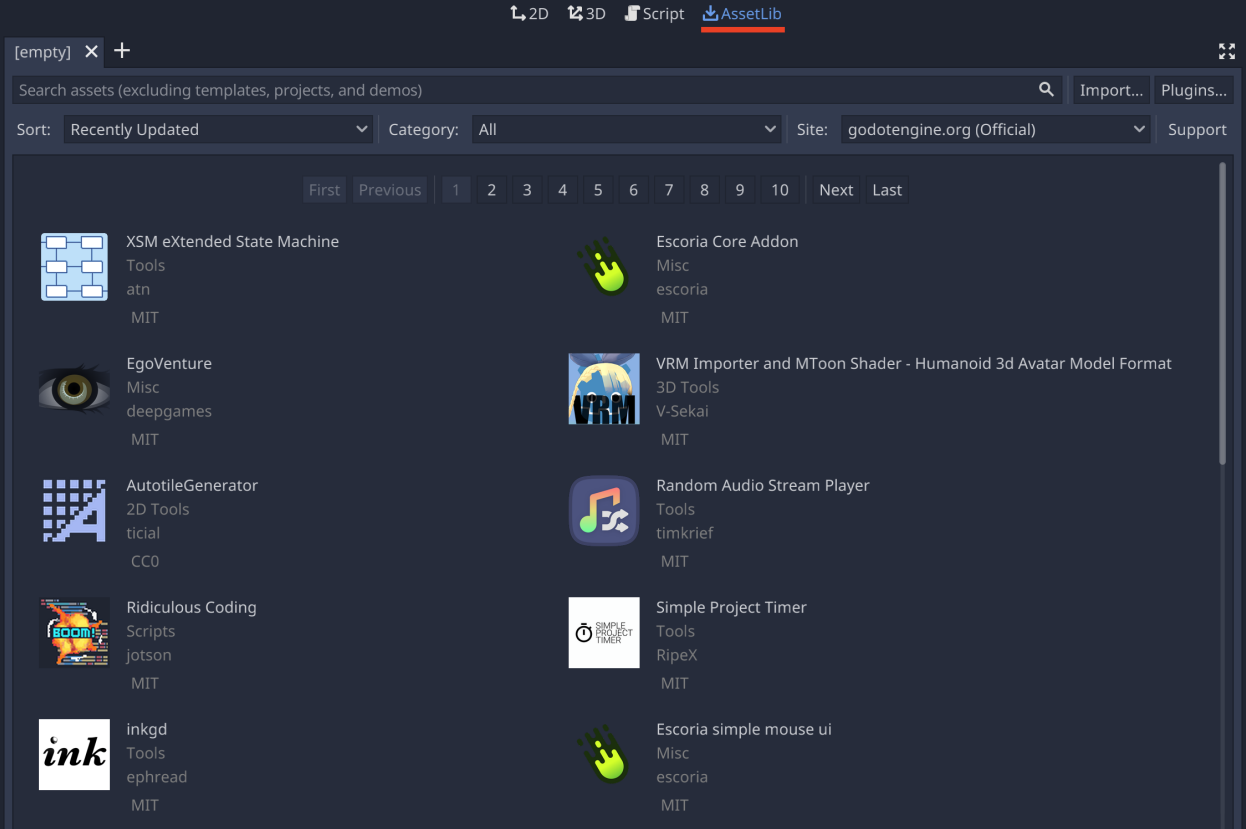

Open a Godot project, click on the to *AssetLib* tab, at the top of the screen, then search for *inkgd*.

Select *inkgd*.

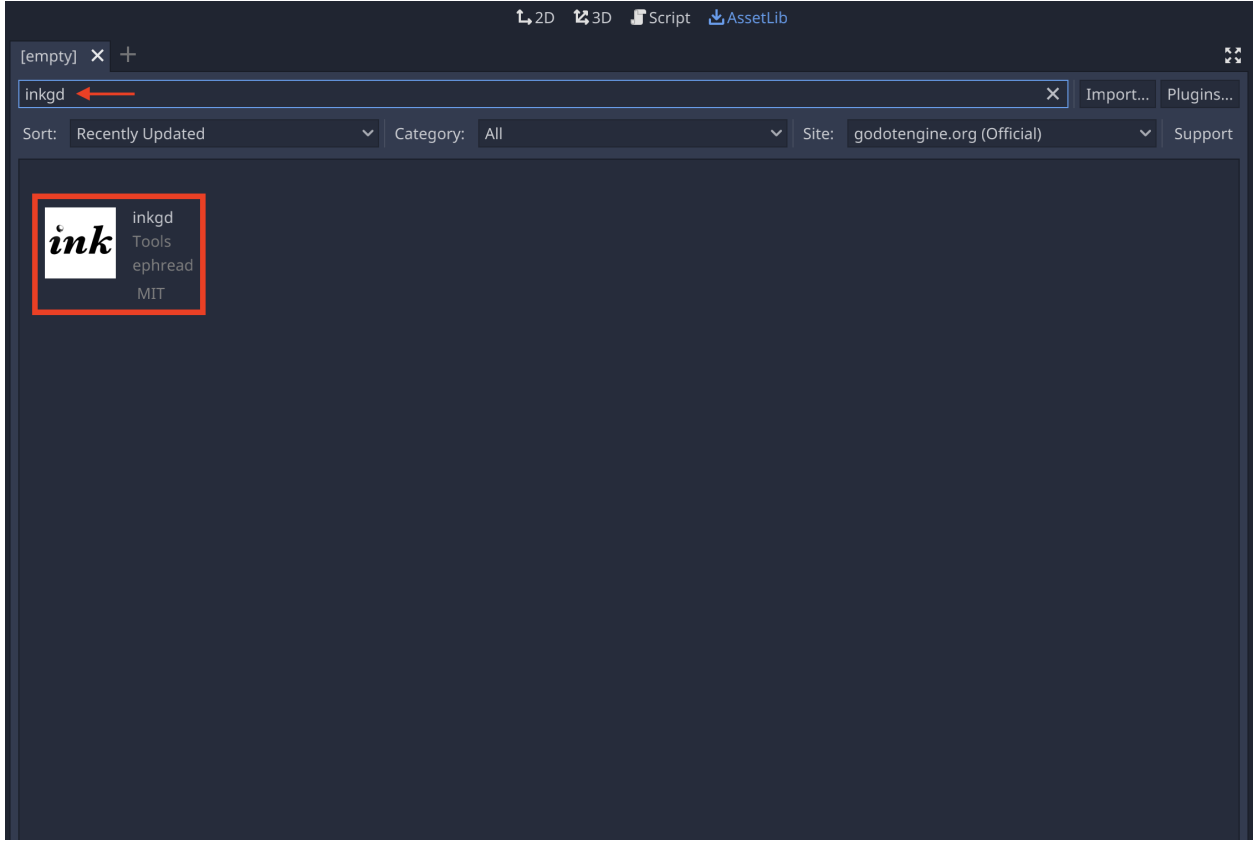

In the popup window, click on *Download*.

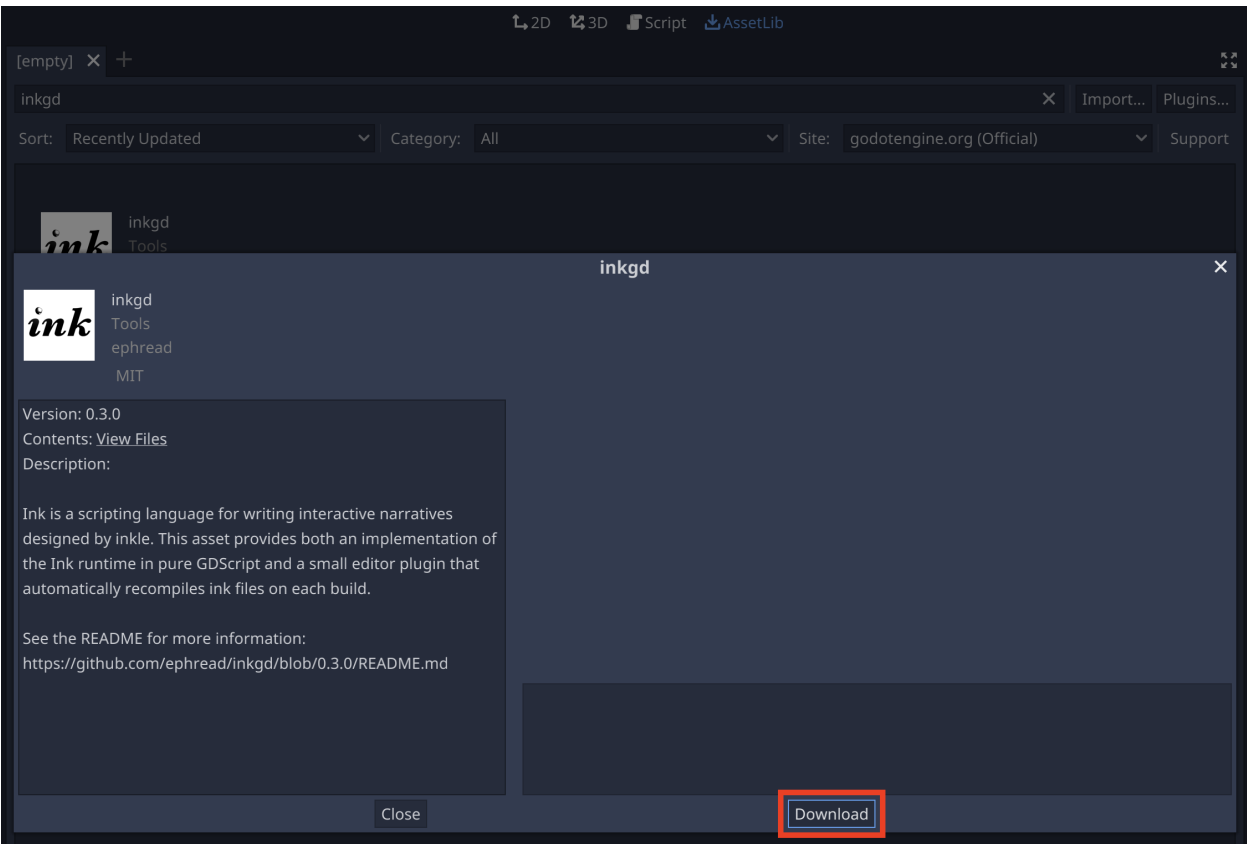

Once the plugin is downloaded, another window will pop up. This window displays the new file expected to be added to the project. Select all files except *examples/* then click on *Install*.

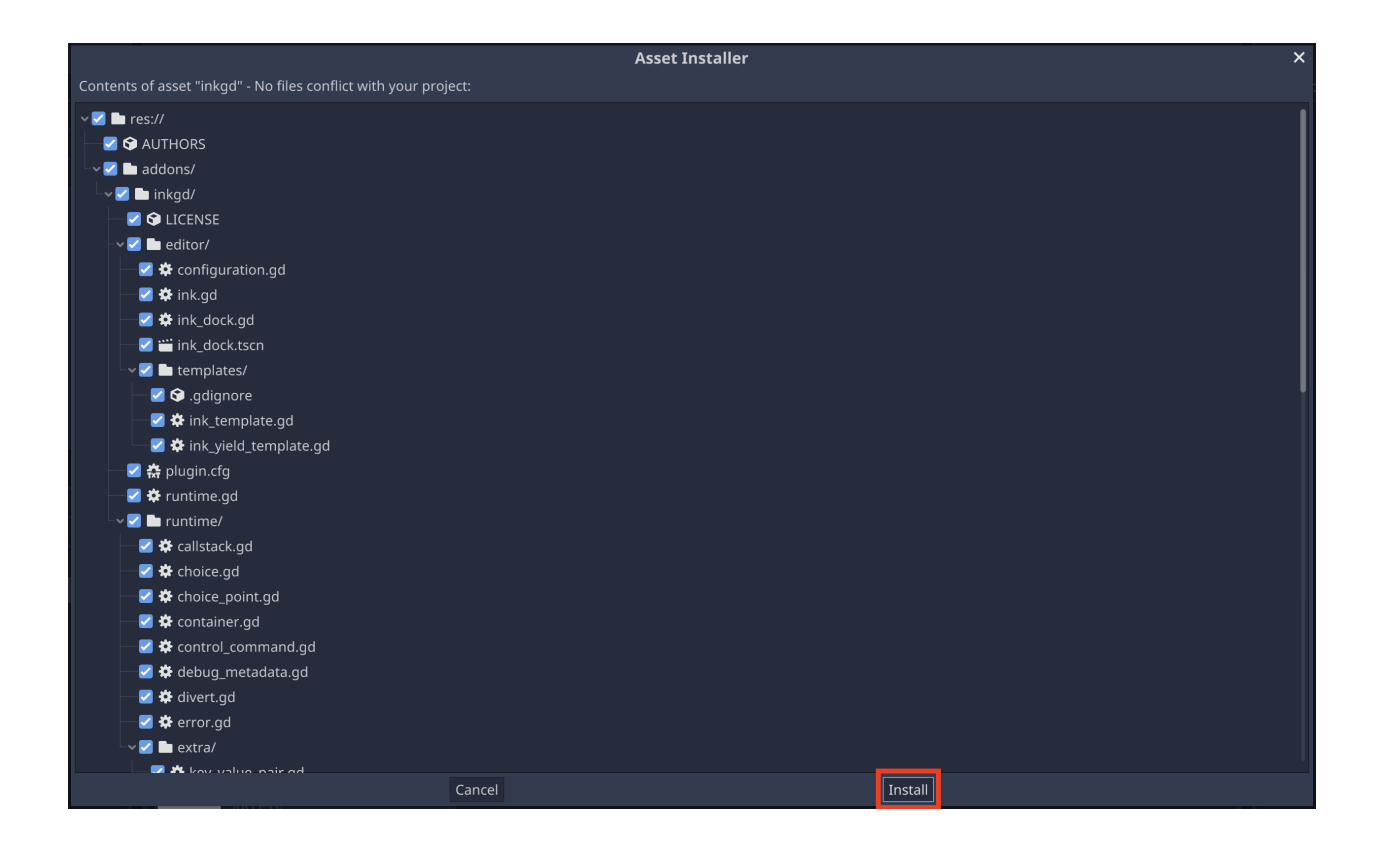

After the installation is completed, a confirmation dialog should pop up. Click on *OK* to close it.

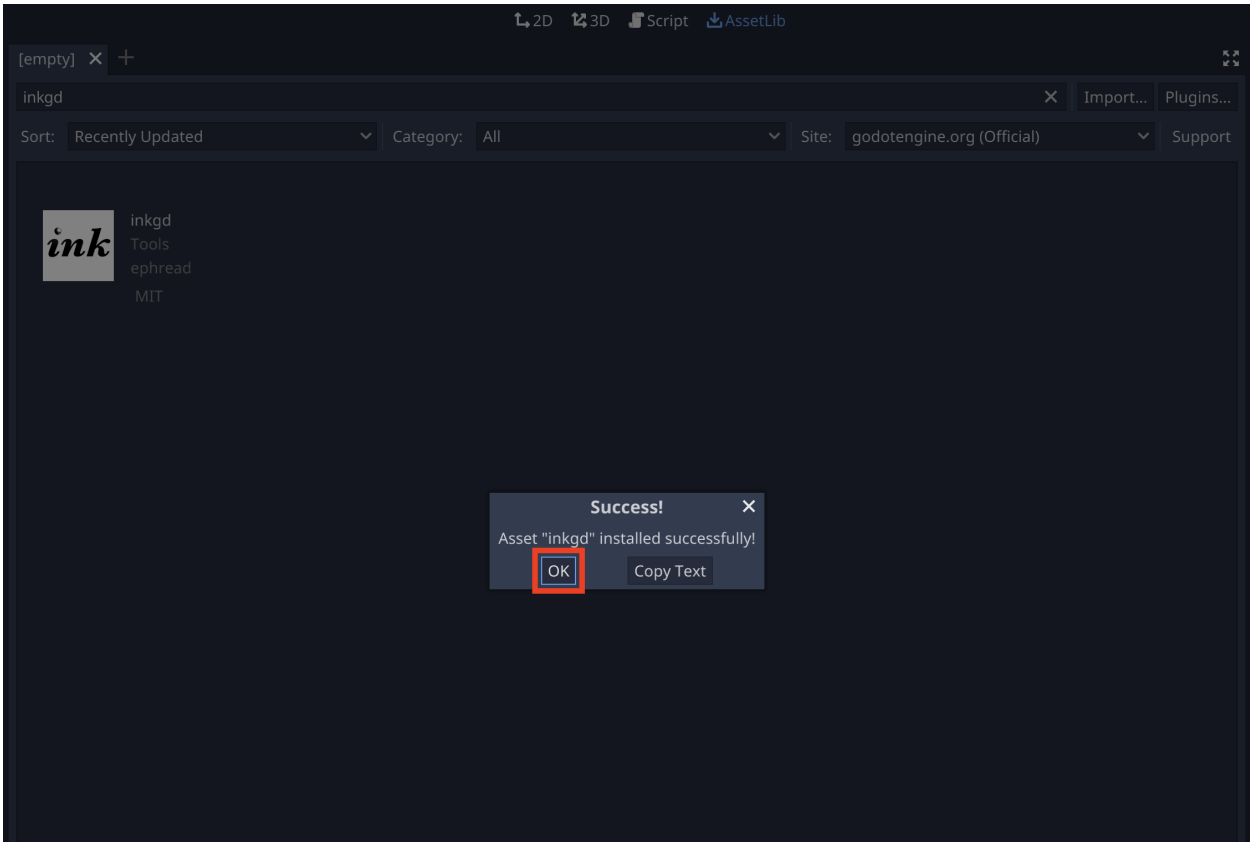

The new files should appear in the FileSystem dock, under the *addons* folder.

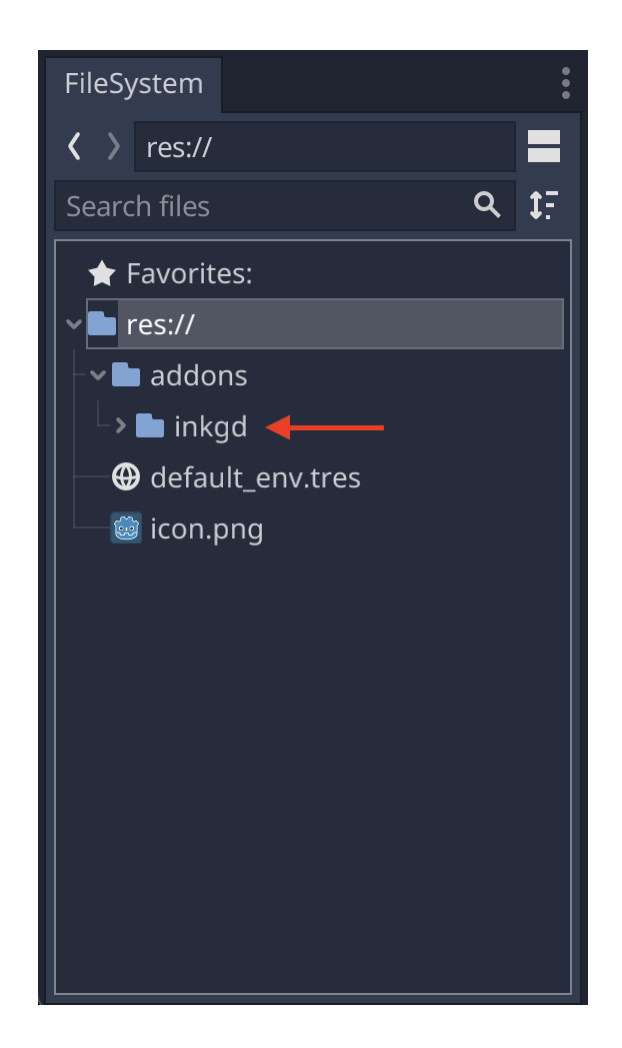

*inkgd* also provides with an editor plugin to manage **ink** stories. The plugin should be enabled by default, but it can be disabled from the project settings. (*Project > Project Settings > Plugins*).

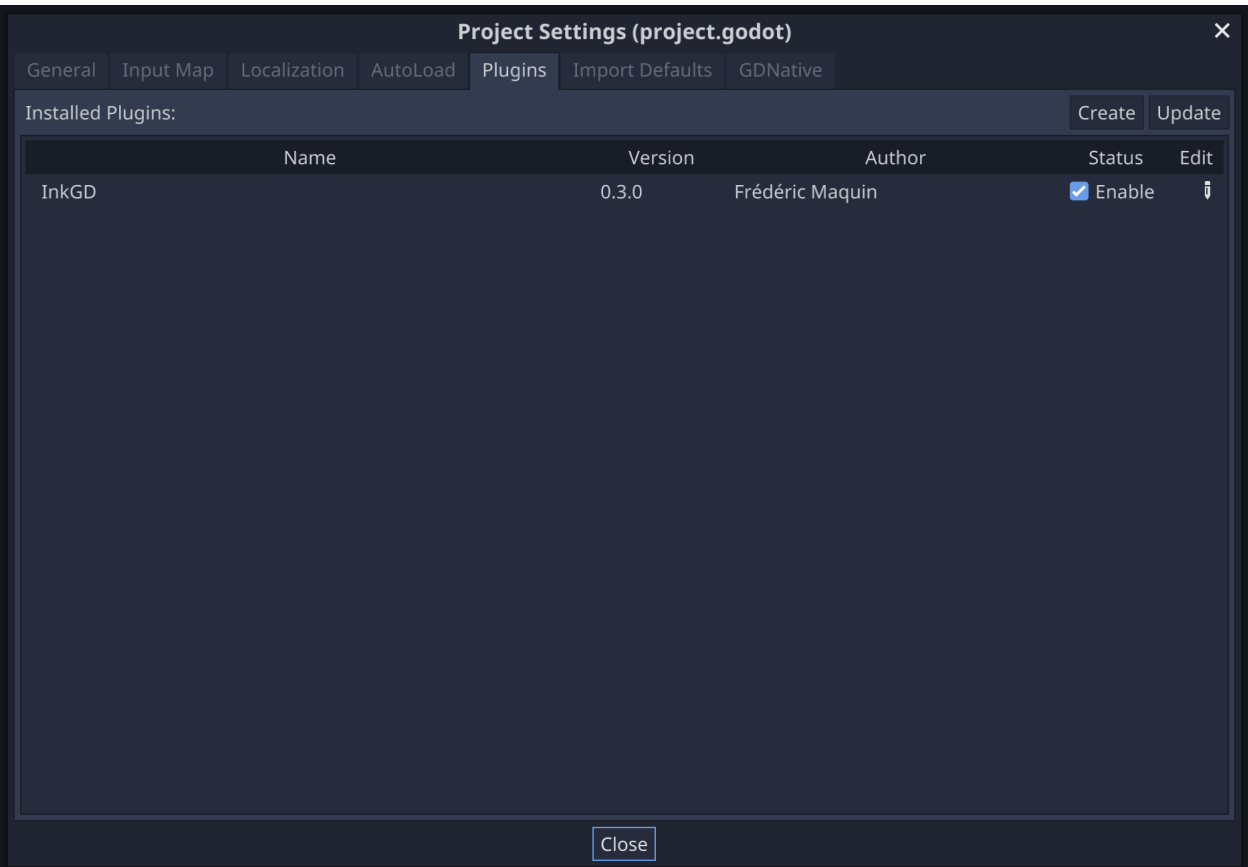

The editor plugin is not required to use the runtime. **ink** stories can be compiled through inklecate directly or other editors, such as [Inky.](https://github.com/inkle/inky/releases) The resulting .ink.json file can be loaded in the project manually.

**Warning:** If you do not enable the plugin, you will not be able to import JSON files as **ink** resources. Make sure to include a filter rule in the export settings to prevent JSON files from being discarded during export.

# **2.2 Manual Installation**

Use Git to clone this repository:

\$ git clone https://github.com/ephread/inkgd.git

Or download the latest [stable version](https://github.com/ephread/inkgd/releases/tag/0.4.6) of *inkgd*, then extract the content of the archive.

Once you have the content of the repository on your computer, copy the folder addons/inkgd to res://addons/ in your project.

Well done, *inkgd* is installed. Next stop, basic configuration!

## **THREE**

# **INITIAL CONFIGURATION**

<span id="page-16-0"></span>One of the divergences in API mentioned above relates to *static members*. The original C# implementation makes heavy use of static variables, but since GDScript doesn't support them, it uses a singleton node called *[InkRuntime](#page-58-0)* instead. This runtime node must be added to the scene tree before executing any of the methods of the GDScript API.

<span id="page-16-1"></span>The singleton node is autoconfigured an AutoLoad singleton as long as the editor plugin is enabled.

It's also possible to add res://addons/inkgd/runtime/static/ink\_runtime.gd to the AutoLoad list manually if it doesn't appear in the list or was previously removed.

Warning: The singleton must be named "\_InkRuntime".

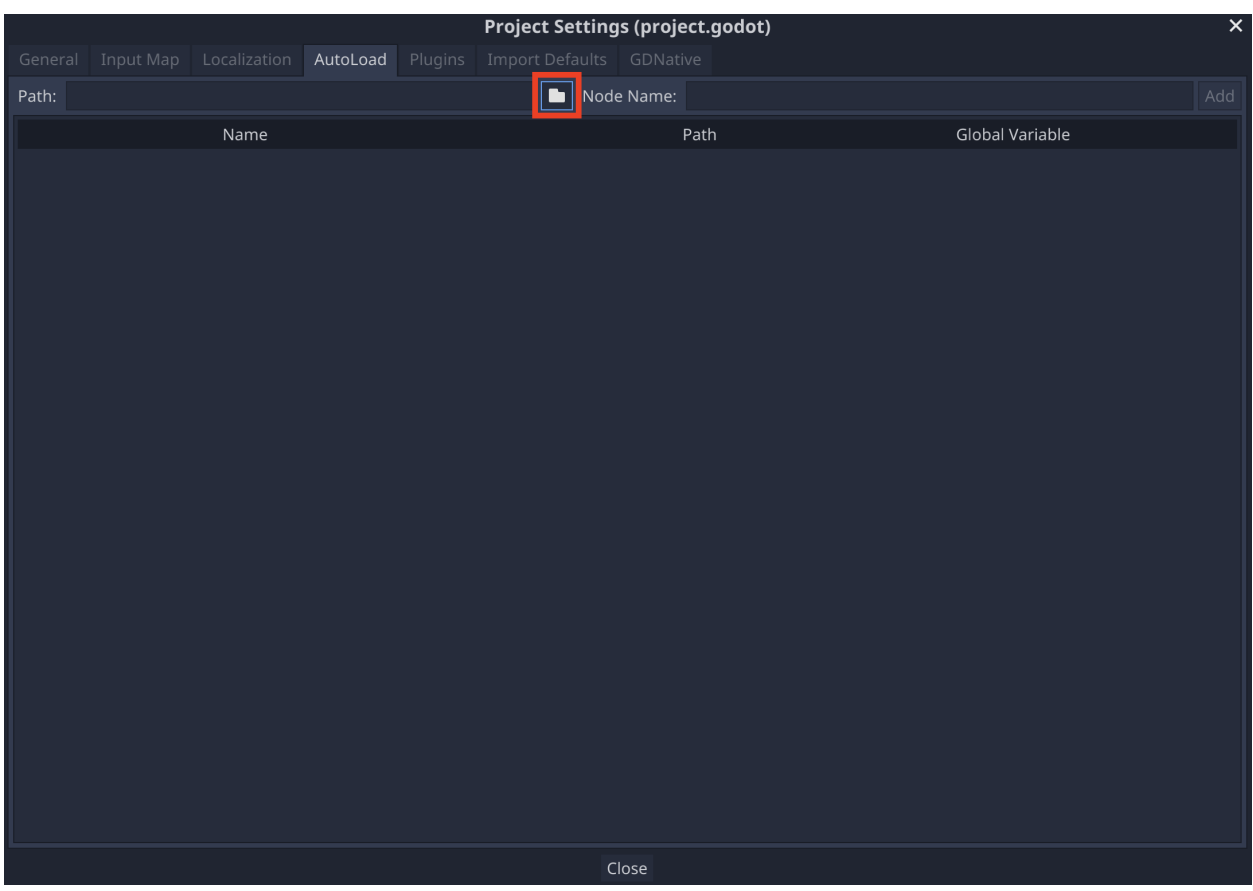

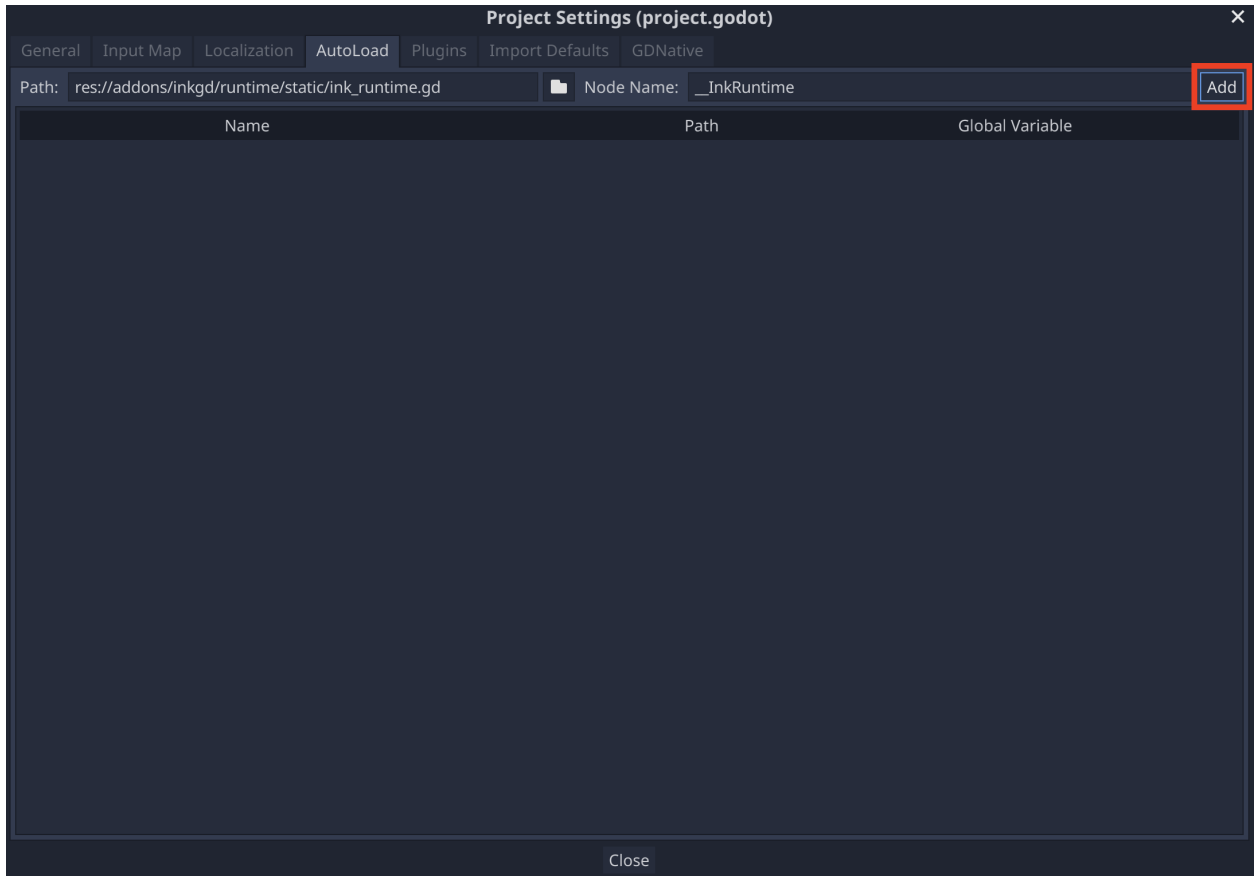

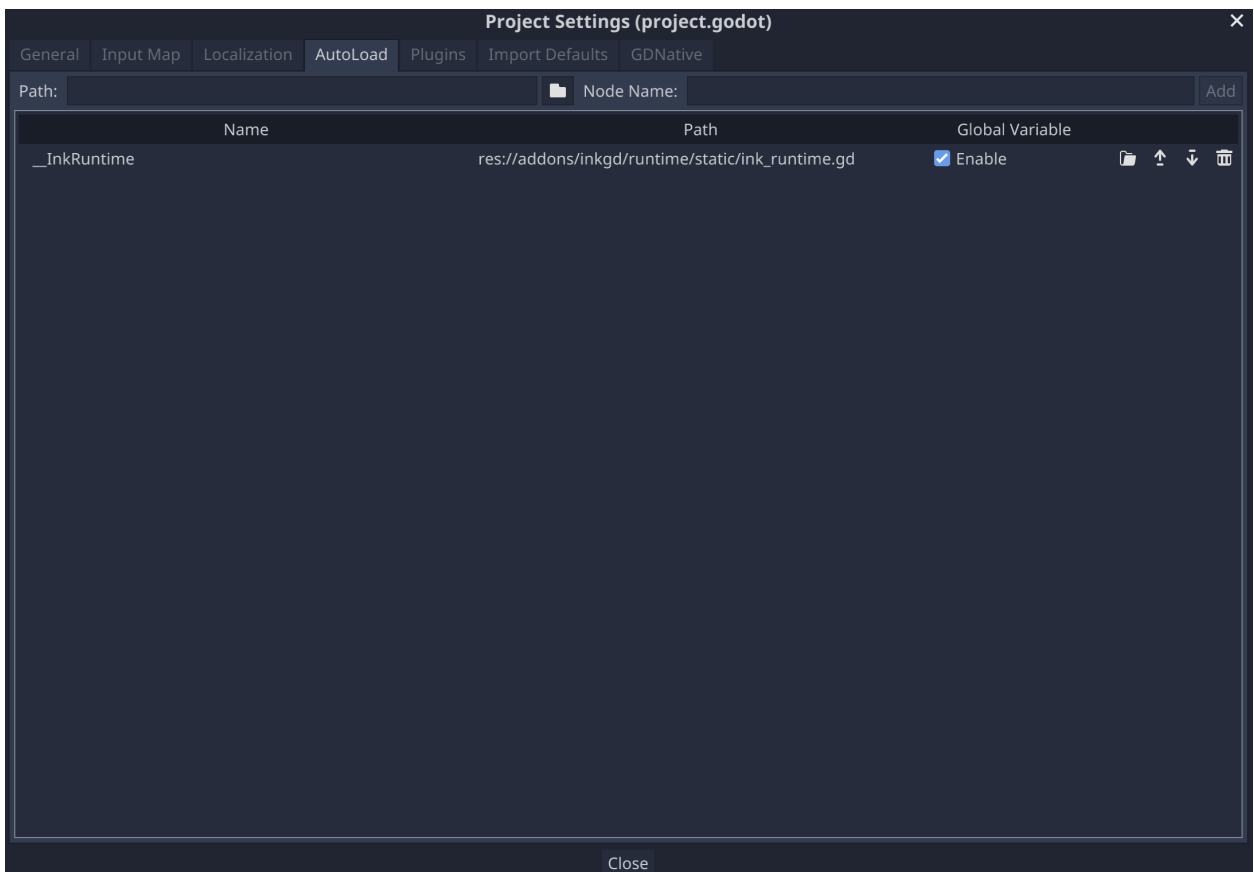

When added as an AutoLoad singleton, the node will remain in the scene tree even when the current scene changes.

That's it! You can now start using *inkgd* in your Godot scripts. From here you can:

- learn how to add *[InkPlayer](#page-22-0)* to your projets;
- learn how to use all the features offered by the *[editor plugin](#page-26-0)*.

**FOUR**

# <span id="page-20-0"></span>**CHOOSING BETWEEN** *INKGD* **AND** *GODOT-INK*

**Important:** The decision to pick *inkgd* over *godot-ink* boils down to the programming language you want to use in your game. If your game uses Godot Mono and is primarily written in C#, you should use *godot-ink*. On the other hand, if you have a GDScript codebase, *inkgd* is the best option. For more information, see below.

There are two ports of the **ink** runtime for Godot, *godot-ink* and *inkgd*.

*godot-ink* wraps the original C# runtime and is geared towards Godot Mono. *inkgd* is written in GDScript and is more at home in Godot vanilla.

# **4.1 Differences, strengths and weaknesses**

*godot-ink* provides a C# API that can be awkward when used in GDScript. For instance, methods are written in PascalCase. Additionally, some types —such as InkList— can't be easily bridged to GDScript.

*inkgd* provides a snake-cased API that integrates well with other GDScript scripts but suffers from poor performance. The GDScript implementation is about 50 times slower than *godot-ink*. These performance limitations are detailed in *[Performance](#page-44-0)*.

If you're still interested in using *inkgd*, head over to the *[Introduction](#page-6-0)*. Otherwise, [godot-ink](https://github.com/paulloz/godot-ink) is an excelent choice!

# **USING INKPLAYER**

<span id="page-22-0"></span>InkPlayer is a custom node that greatly simplifies the use of **ink** in Godot.

story.gd is a direct port of Story.cs, to use it in any engine, a bit of boilerplate code is necessary. InkPlayer takes care of that boilerplate so you can focus on building your game.

While it's possible to instantiate story.gd directly, it's highly recommended that you use InkPlayer instead.

In addition to reading this document, feel free to glance at [story\\_player.tscn](https://github.com/ephread/inkgd/blob/main/examples/scenes/common/story_player.tscn) and [story\\_player.gd,](https://github.com/ephread/inkgd/blob/main/examples/scenes/common/story_player.gd) which use InkPlayer to run different stories.

**Tip:** InkPlayer's API documentation is available *[here](#page-48-1)*.

# **5.1 Main differences with** *story.gd*

- 1. InkPlayer takes a resource as its input, rather than a string containing the JSON bytecode.
- 2. It unifies Ink's original handlers and *inkgd* custom signals under the same set of consistent signals.
- 3. It adds convenient methods to save and load the story state.
- 4. It simplifies certain APIs, such as *[evaluate\\_function](#page-57-0)* or *[remove\\_variable\\_observer](#page-57-1)*.

# **5.2 Loop-based vs. signal-based flow**

InkPlayer can be used in two different ways.

**Warning:** The examples below are not complete. For a working example, refer to [story\\_player.gd.](https://github.com/ephread/inkgd/blob/main/examples/scenes/common/story_player.gd)

### **5.2.1 Loop-based**

This is the traditional way to use Ink.

```
onready var _{-ink\_player} = $InkPlayer
func _ready():
    _ink_player.connect("loaded", self, "_story_loaded")
    _ink_player.create_story()
func _story_loaded(successfully: bool):
    if !successfully:
        return
    _continue_story()
func _continue_story():
    while _ink_player.can_continue:
        var text = \mathsf{link\_player}\cdot\mathsf{continue\_stor}()# This text is a line of text from the ink story.
        # Set the text of a Label to this value to display it in your game.
        print(text)
    if _ink_player.has_choices:
        # 'current_choices' contains a list of the choices, as strings.
        for choice in _ink_player.current_choices:
            print(choice)
        # '_select_choice' is a function that will take the index of
        # your selection and continue the story by calling again
        # `_continue_story()`.
        _select_choice(0)
    else:
        # This code runs when the story reaches it's end.
        print("The End")
```
### **5.2.2 Signal-based**

Using signals makes the code a little bit more idiomatic for Godot. It's also more flexible.

```
onready var _ink_player = $InkPlayer
func _ready():
   _ink_player.connect("loaded", self, "_story_loaded")
   _ink_player.connect("continued", self, "_continued")
   _ink_player.connect("prompt_choices", self, "_prompt_choices")
```
(continues on next page)

(continued from previous page)

```
_ink_player.connect("ended", self, "_ended")
   _ink_player.create_story()
func _story_loaded(successfully: bool):
   if !successfully:
       return
   _ink_player.continue_story()
func _continued(text, tags):
   print(text)
   _ink_player.continue_story()
func _prompt_choices(choices):
   if !choices.empty():
       print(choices)
        # In a real-world scenario, _select_choice' could be
        # connected to a signal, like 'Button.pressed'.
        _select_choice(0)
func _ended():
   print("The End")
func _select_choice(index):
   _ink_player.choose_choice_index(index)
    _continue_story()
```
# **5.3 Loading the story from a background thread**

For bigger stories, loading the compiled story into the runtime can take a long time (more than a second). To avoid blocking the main thread, you may want to load the story from a background thread and display a loading indicator.

Fortunately, InkPlayer supports loading the story in a thread out of the box. Either tick *Loads In Background* in the inspector or set *[loads\\_in\\_background](#page-52-0)* to true in code.

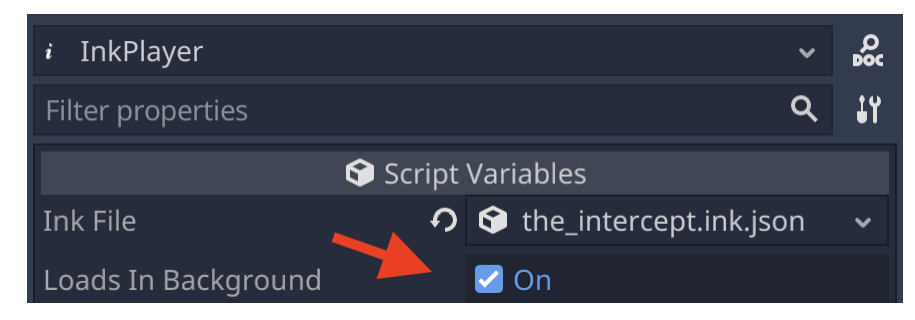

On platforms that don't support threads, the feature is automatically disabled regardless of the value of *[loads\\_in\\_background](#page-52-0)*.

**SIX**

# **EDITOR PLUGIN**

<span id="page-26-0"></span>*inkgd* ships with an editor plugin providing two major features:

- 1. a fully-featured bottom panel which can manage and preview stories for you;
- 2. two import plugins to treat **ink** files as resources.

If the plugin is not already available, navigate to *Project > Project Settings* and, in the *Plugins* tab, enable *InkGD*.

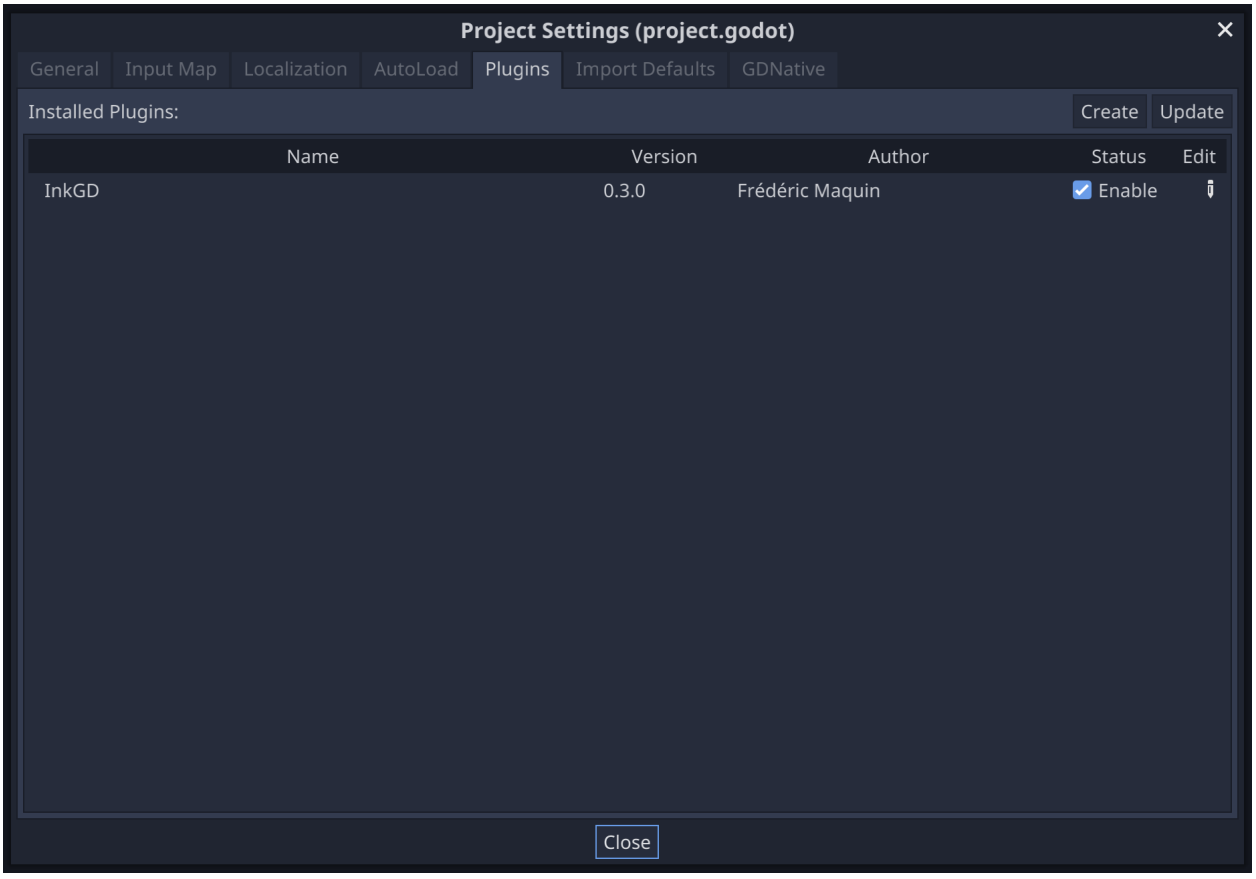

**Note:** To take full advantage of the panel, it's recommended that you download the latest compatible version of

inklecate for your system [here.](https://github.com/inkle/ink/releases)

For more information, see one of the documents listed below.

## **6.1 Import Plugins**

The editor plugin bundles two import plugins. One can import *\*.ink* files while the other can import *\*.json* files.

### **6.1.1 Ink Importer**

The *\*.ink* importer converts all **ink** files into dummy resources and is only used to enable the automatic recompilation of managed stories. Internally, the plugin gets notified any time an **ink** file has been reimported and can trigger a recompilation when appropriate. For more information, refer to the section about *[automatic recompilation](#page-31-0)*.

**Note:** If you store **ink** files in your project, it's recommended that you exclude them from exports, as they serve no purpose in the final game.

### **6.1.2 JSON Importer**

The *\*.json* importer converts compiled stories into instances of *InkResource* that can be passed to *[InkPlayer](#page-48-1)*.

After loading an *InkResource*, you can retrieve its JSON content through the json property.

```
var bytecode = load("res://examples/ink/the_intercept.ink.json")
```

```
print(bytecode.json)
```
Since JSON files are very common and might be imported by multiple plugins, make sure to use the appropriate importer when reimporting them.

## **6.2 Ink Panel**

### **6.2.1 Configuration tab**

In the Ink panel, select the *Configuration* tab to change inklecate's configuration settings.

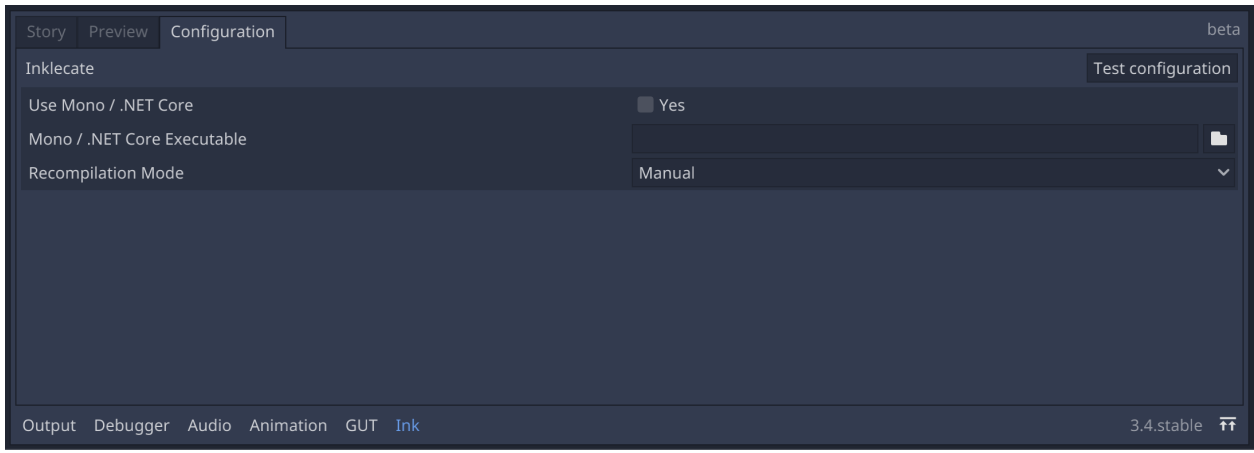

**Note:** The configuration settings defined in this tab are saved in .inkgd\_compiler.cfg. If you work in a team, it's recommended to keep this file out of version control, as the environment may differ between team members.

### **Basic Configuration**

To let the plugin know where inklecate is located, click on the folder icon opposite of the *Executable* field and navigate to the desired binary. You can also paste the path directly in the field.

Click on *Test configuration*. If the selected executable is valid, a dialog will appear and confirm that inklecate was successfully executed by the plugin. Otherwise, an error dialog will appear, containing the output of the command that inklecate tried to execute.

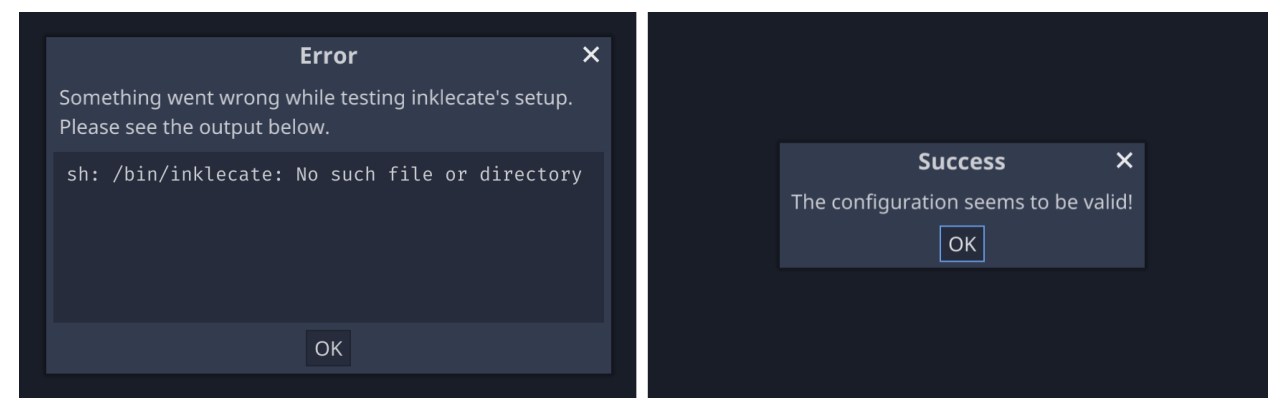

### **Recompilation Modes**

The editor plugin supports three recompilation mode.

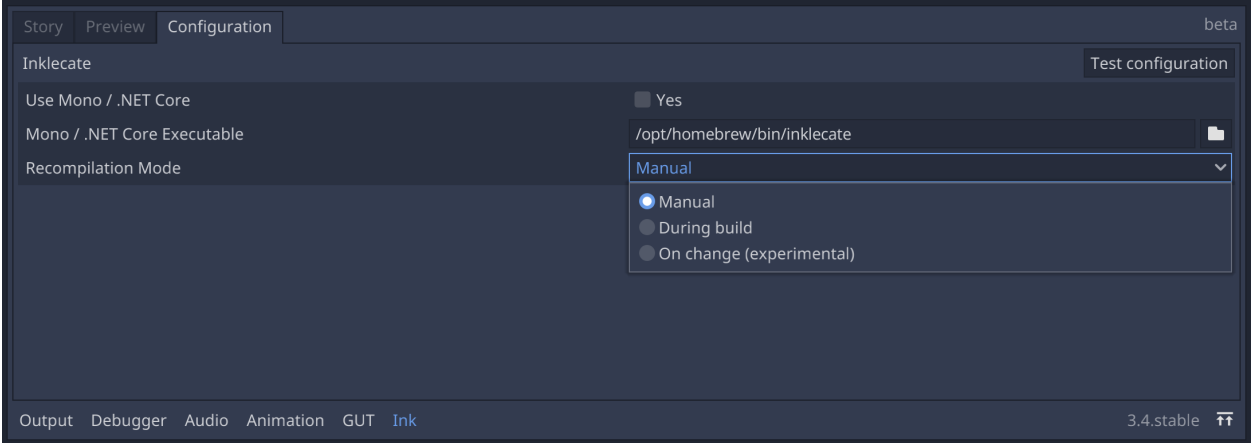

**Manual** the stories are never recompiled by the plugin. This is the default mode.

**During build** the stories are recompiled each time the project is run.

**On change** an experimental feature, recompiling the stories when changes are detected in **ink** files. For more information, see *[below](#page-31-0)*.

**Warning:** *On change* is an experimental mode, use with caution.

### **Custom Mono / .NET Core Runtimes**

On platforms other than Windows, advanced users can use specific versions of .NET runtimes with custom inklecates that don't come bundled with a Mono runtime. By ticking the *Use Mono / .NET Core* checkbox, a new configuration field will appear. This field expects a path to the .NET runtime you want to use.

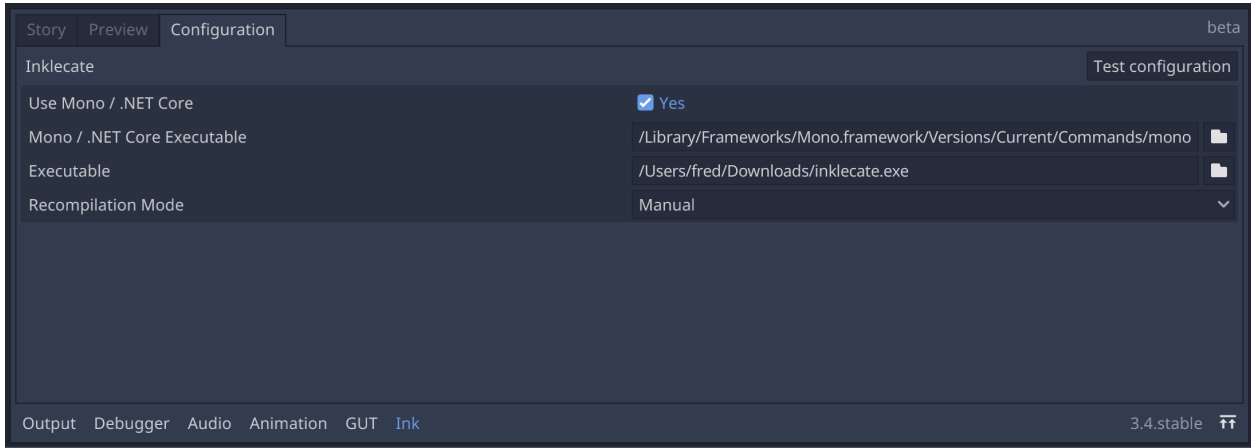

## **6.2.2 Story tab**

In the Ink panel, select the *Story* tab to manage **ink** stories in the project.

Note: The configuration settings defined in this tab are saved in . inkgd\_ink.cfg. If you work in a team, it's important to commit this file.

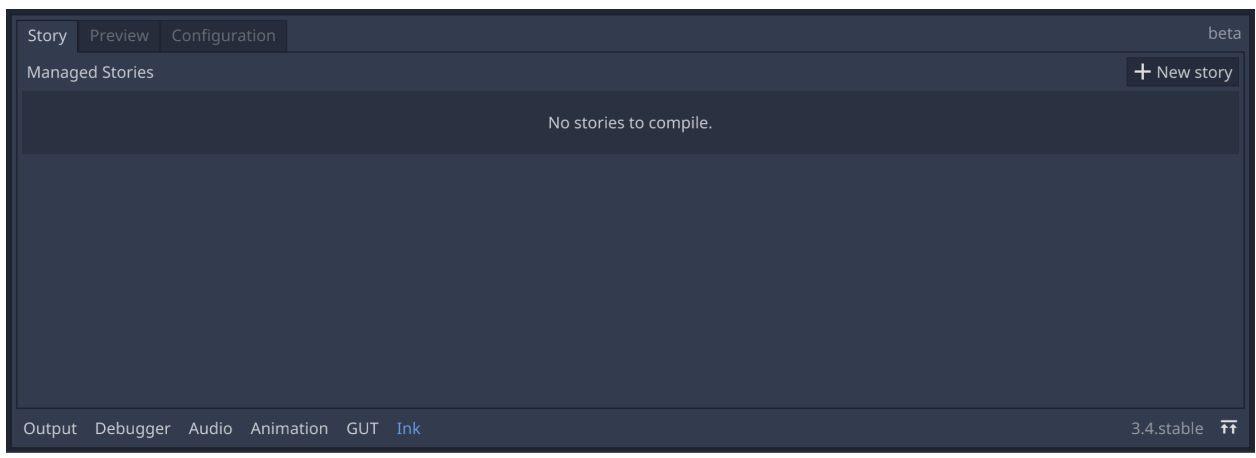

There should be no stories yet, so click on *New Story* to start registering a new story.

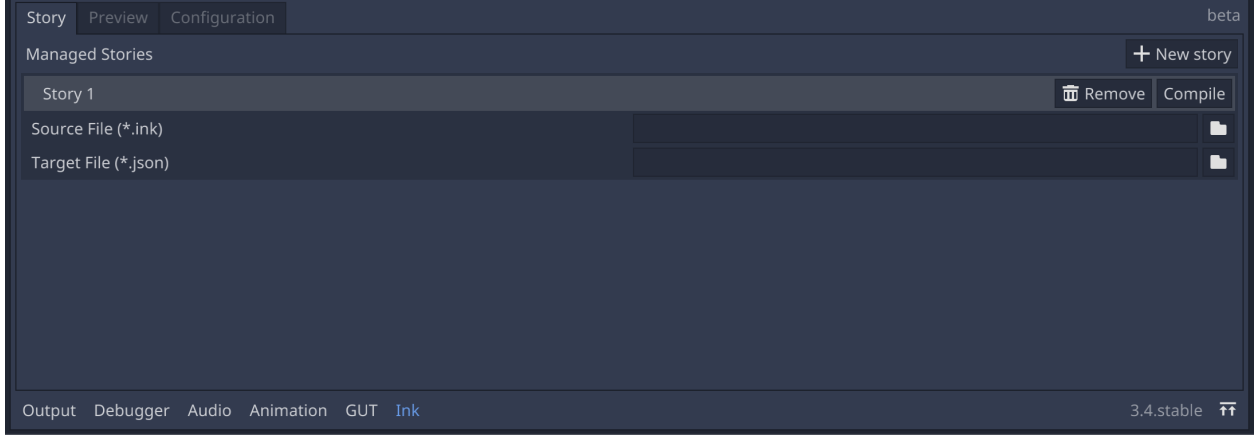

To manage a story, the plugin expect two paths. The path to the main **ink** file that should be compiled (*Source File*) and where to write the compiled story (*Target File*). Both files need to be inside the project's file system, thus they can be accessed through the regular res:// scheme. To set the path of the source file, either click on the folder icon or paste the path in the field directly.

When the source file path is defined, the plugin populates the *Target File* field with a default location.

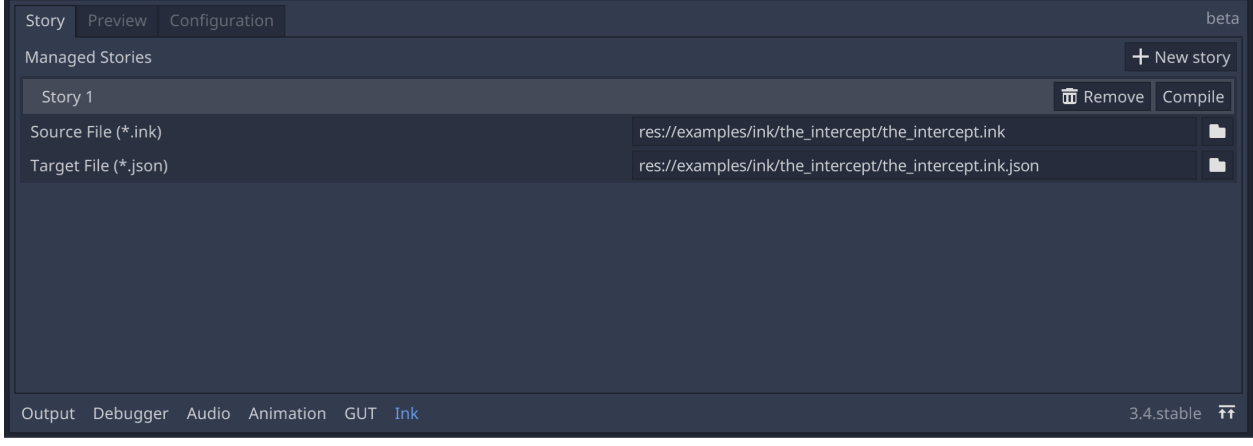

You can add as many stories as you want and compile them individually clicking on each *Compile* button.

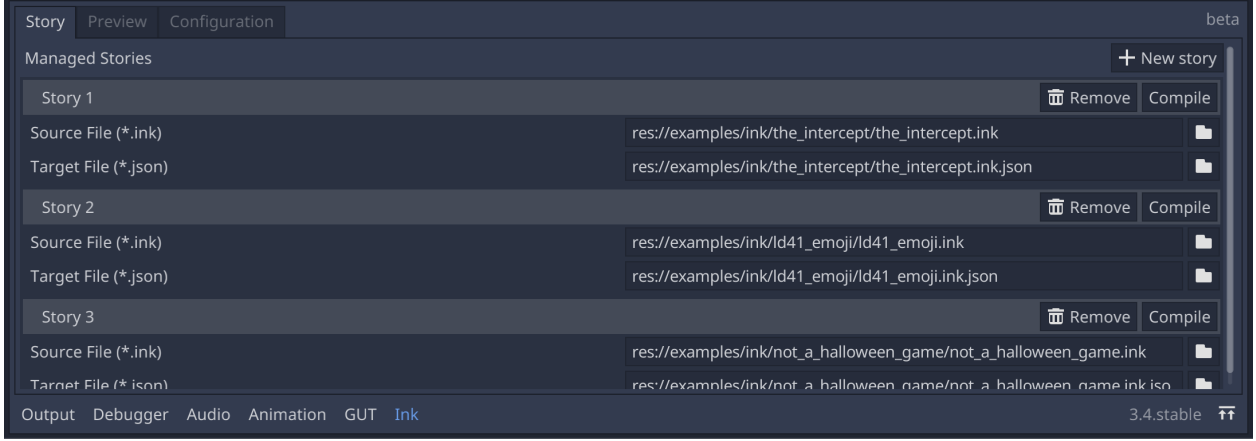

<span id="page-31-0"></span>When the selected recompilation mode is *On change*, each entry shows an additional field specifying which folder to watch. Any *\*.ink* file under that folder that is reimported by Godot (i. e. changed externally) will trigger a recompilation.

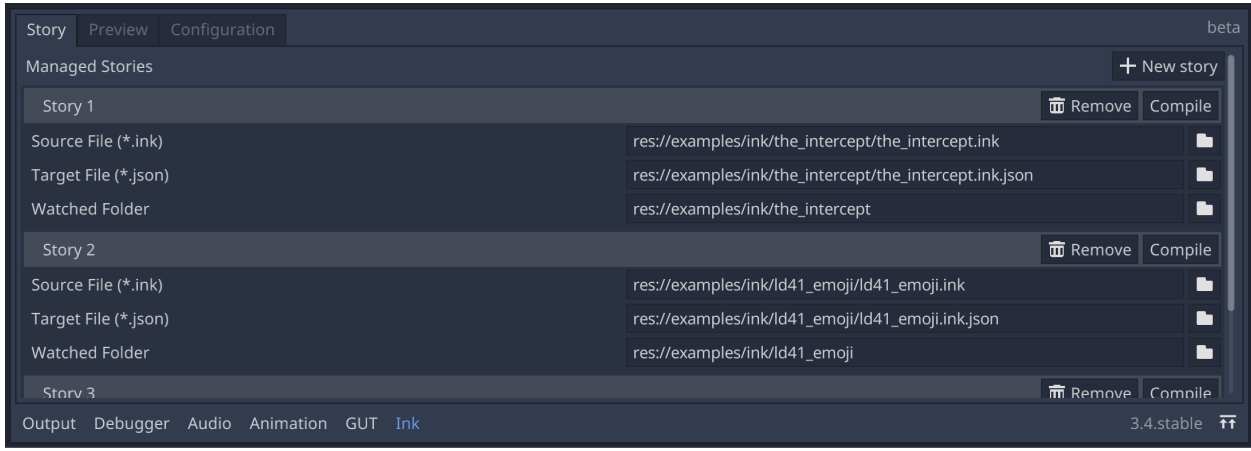

## **6.2.3 The Preview tab**

In the Ink panel, select the *Preview* tab to preview a story. You can load any valid JSON through *Load new. . .* .

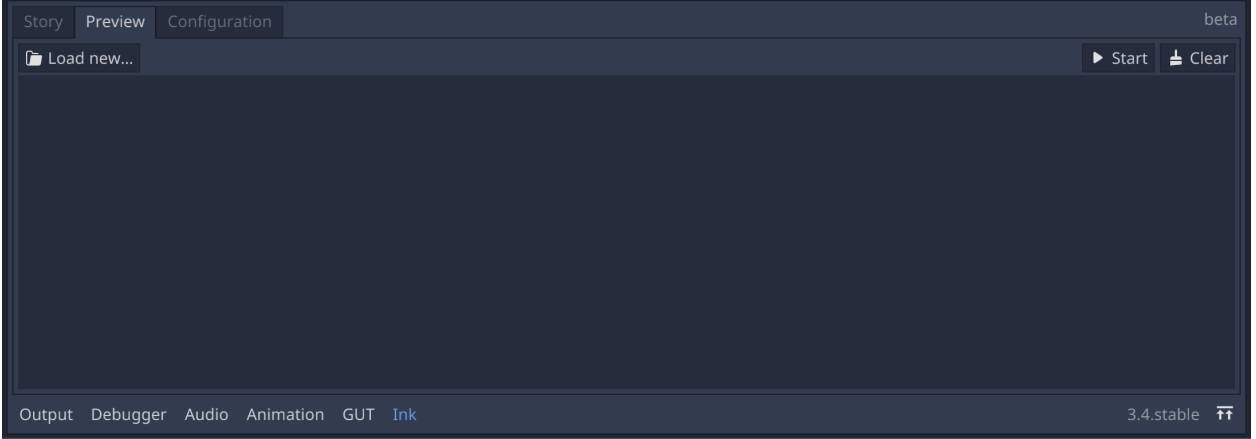

Unmanaged stories appear in a dropdown menu once they are loaded.

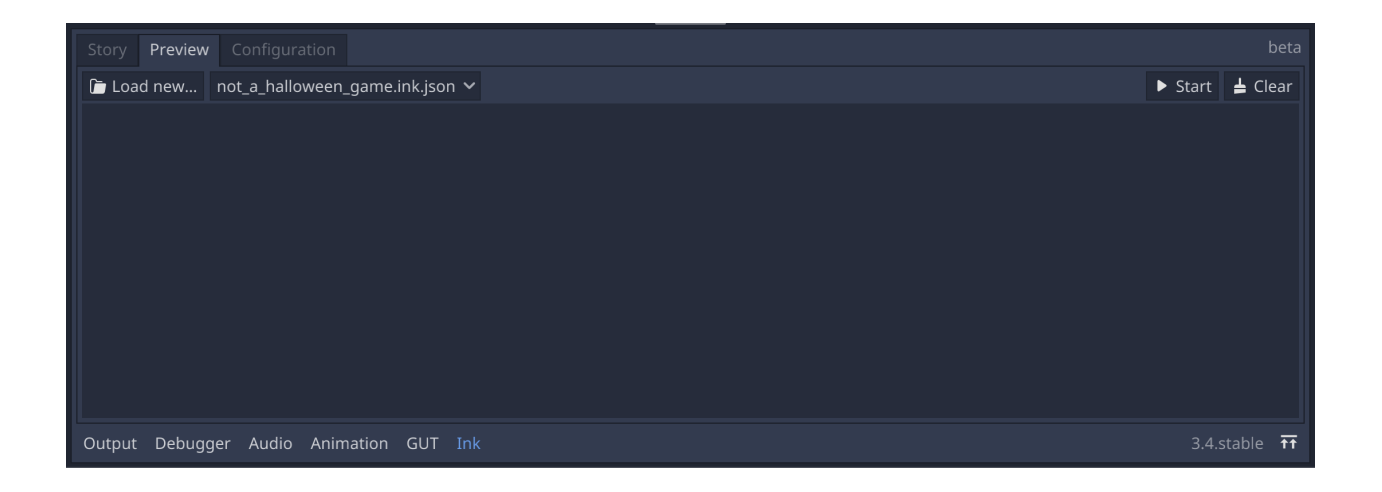

Managed stories appear automatically in the drop down menu as soon as they are registered.

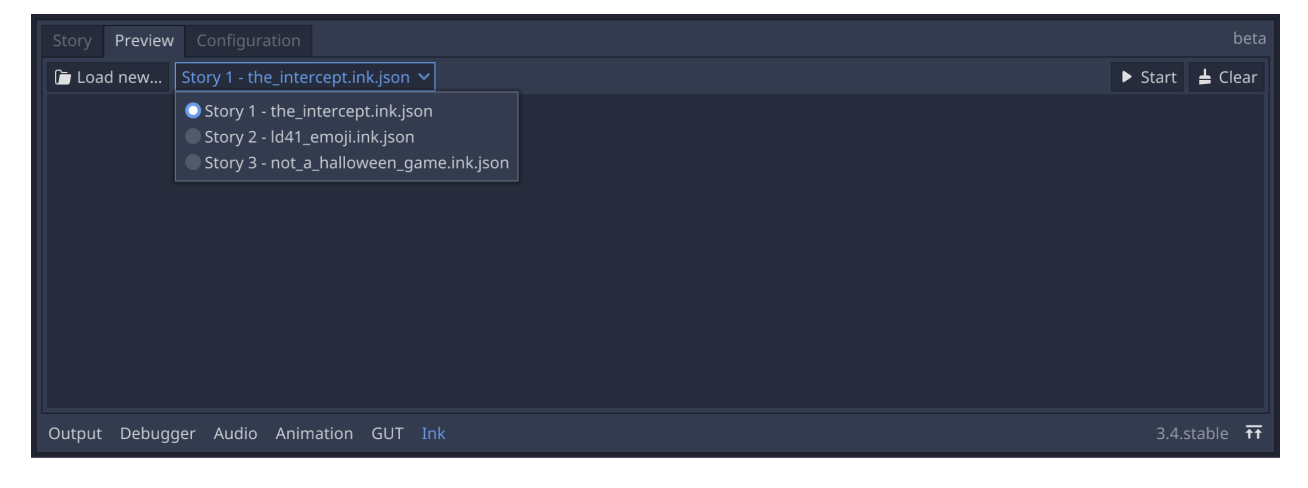

To start a preview, select a story from the drop down menu and press *Start*. At any point during the execution, you can press *Clear* to remove all the previous lines.

The previewer automatically unfolds the story until it encounters a branch. When input in required, choices are displayed on the right side of the panel.

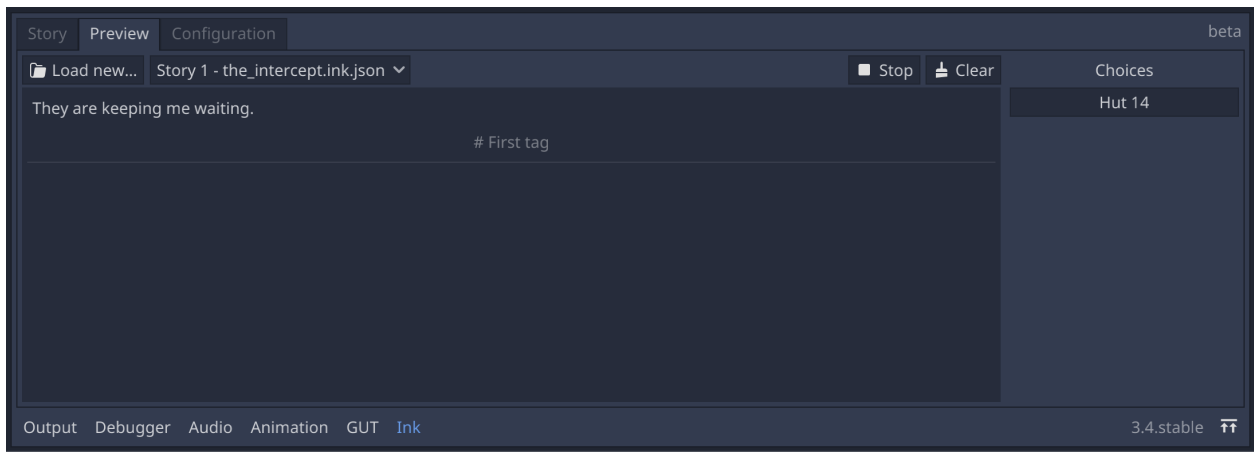

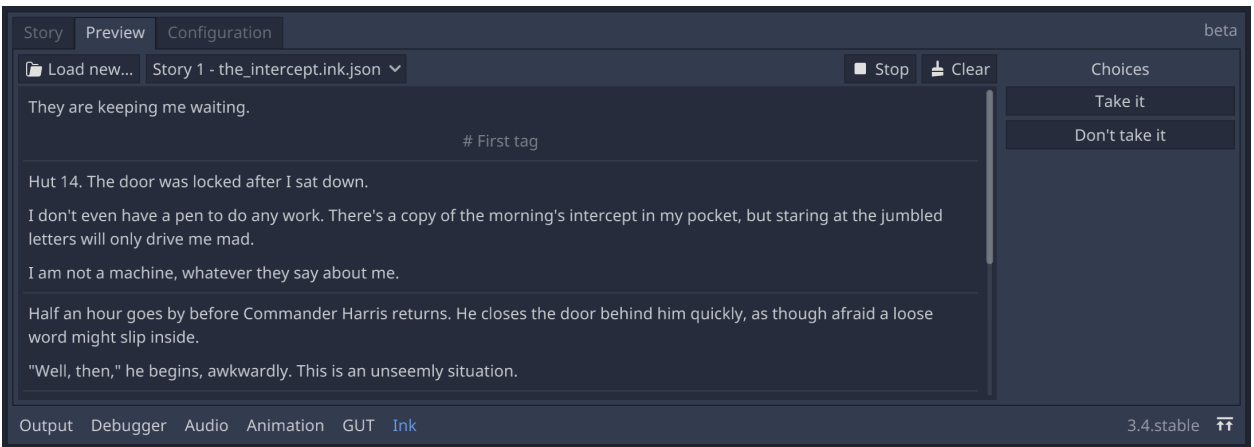

Any error encountered during the execution of the preview is printed to the output console.

**SEVEN**

# <span id="page-36-0"></span>**DIFFERENCES BETWEEN THE GDSCRIPT AND C# APIS**

There are subtle differences between the original C# runtime and the GDScript version, but since the two APIs are mostly compatible, it's a good idea to take a look at the [original documentation.](https://github.com/inkle/ink/blob/master/Documentation/RunningYourInk.md)

# **7.1 Style**

Functions are all snake\_cased rather than CamelCased. For instance ContinueMaximally becomes continue\_maximally.

# **7.2** *inkgd***'s runtime node**

Since GDScript doesn't support static properties, any static property was moved into a singleton node called *[InkRuntime](#page-58-0)* which needs to be added to the current tree before starting the story.

This singleton node is added to the AutoLoad list of your project automatically when the editor plugin is activated. If you don't want to use the plugin, the runtime node can be registered manually, see *[here](#page-16-1)* for more information.

Alternatively, you can also manage the singleton in code. Import res://addons/inkgd/runtime.gd in your script, then call the appropriate methods in \_ready() and \_exit\_tree() to add/remove res://addons/inkgd/runtime/ static/ink\_runtime.gd to/from the tree.

```
var InkRuntime = load("res://addons/inkgd/runtime.gd")# Since the tree is locked during '_enter_tree' and '_exit_tree',
# the node has to be added and removed through deferred calls.
func _ready():
   call_deferred("_add_runtime")
func _exit_tree():
   call_deferred("_remove_runtime")
func _add_runtime():
   InkRuntime.init(get_tree().root)
```
(continues on next page)

(continued from previous page)

```
func _remove_runtime():
   InkRuntime.deinit(get_tree().root)
```
InkRuntime contains a few configuration settings you may want to tweak, see the *[API documentation](#page-58-0)*.

Note: When using InkPlayer, you don't need to manually add the runtime node to the tree. All the properties defined on InkRuntime are also available on InkPlayer, use them instead if you did not instantiate the node by yourself.

# **7.3 Getting and setting variables**

Since the [] operator can't be overloaded in GDScript, simple get and set calls replace it.

## **7.3.1 GDScript API**

```
story.variables_state.get("player_health")
story.variables_state.set("player_health", 10)
```
### **7.3.2 Original C# API**

```
_inkStory.VariablesState["player_health"]
_inkStory.VariablesState["player_health"] = 10
```
## **7.4 Variable Observers**

The event / delegate mechanism found in C# is translated into a signal-based logic in the GDScript runtime.

## **7.4.1 GDScript API**

```
story.observe_variable("health", self, "_observe_health")
```
func \_observe\_health(variable\_name, new\_value): set\_health\_in\_ui(int(new\_value))

## **7.4.2 Original C# API**

```
_inkStory.ObserveVariable("health", (string varName, object newValue) => {
   SetHealthInUI((int)newValue);
});
```
# **7.5 External Functions**

The event / delegate mechanism found in C# is again translated into a signal-based logic.

## **7.5.1 GDScript API**

```
# GDScript API
story.bind_external_function("multiply", self, "_multiply", true)
func _multiply(arg1, arg2):
   return arg1 * arg2
```
## **7.5.2 Original C# API**

```
// Original C# API
_inkStory.BindExternalFunction ("multiply", (int arg1, float arg2) => {
   return arg1 * arg2;
}, true);
```
# **7.6 Handlers**

Starting with **ink** version 1.0.0, it's possible to attach different types of handlers to a story to receive callbacks. In C#, they are implemented using events. In *inkgd*, they are again implemented using signals.

## **7.6.1 GDScript API**

```
signal on_error(message, type)
signal on_did_continue()
signal on_make_choice(choice)
signal on_evaluate_function(function_name, arguments)
signal on_complete_evaluate_function(function_name, arguments, text_output, result)
signal on_choose_path_string(path, arguments)
```
### **7.6.2 Original C# API**

```
public event Ink.ErrorHandler onError;
public event Action onDidContinue;
public event Action<Choice> onMakeChoice;
public event Action<string, object[]> onEvaluateFunction;
public event Action<string, object[], string, object> onCompleteEvaluateFunction;
public event Action<string, object[]> onChoosePathString;
```
The new handler system also supports reporting errors and warnings. It's recommended that you connect a handler to on\_error to receive them.

## **7.7 Error Management**

The original implementation relies on C#'s exceptions to report and recover from inconsistent states. Exceptions are not available in GDScript, so the runtime may behave slightly differently. In particular, if an error or an exception is encountered during story. continue(), the story may be inconsistent state even though it can still move forward after calling story.reset\_errors().

Runtime exceptions are emitted through *[exception\\_raised](#page-58-1)*. For more information, refer to *[this document](#page-42-0)*.

**Note:** *[InkPlayer](#page-48-1)* has a different API regarding handlers and signals and fowards *[exception\\_raised](#page-58-1)*.

## **7.8 Getting the output of** evaluate\_function

evaluate\_function evaluates an **ink** function from GDScript. Since it's not possible to have in-out variables in GDScript you need to pass true to return\_text\_output to retrieve the text output of the function. evaluate\_function will then return a dictionary containing both the return value and the output text.

```
# story.ink
#
# == function multiply(x, y) ==# Hello World
# ~ return x * y
#
var result = story.evaluate_function("multiply", [5, 3])
# result == 15var result = story.evaluate_function("multiply", [5, 3], true)
# result == {
# "result": 15,
# "output": "Hello World"
# }
```
**Note:** *[InkPlayer](#page-48-1)* splits this function into two different functions, evaluate\_function and evaluate\_function\_and\_get\_output, instead of a boolean flag.

# **7.9 Observing Variables**

To be added.

**EIGHT**

## **ERROR MANAGEMENT**

## <span id="page-42-0"></span>**8.1 C# Runtime**

The original implementation relies on two mechanisms to report issues: runtime exceptions and story error/warnings.

## **8.1.1 Runtime Exceptions**

The runtime can raise three types of exceptions.

- 1. Regular System Exceptions, which are usually thrown when the runtime encountered an error it can't recover from. They result from a misconfiguration or the misuse of an API.
- 2. Argument exceptions, which are very similar to the ones above. They may occur when executing Ink functions from C# while providing unsupported arguments.
- 3. Story Exception, which are **ink** errors that can't be caught during the compilation and mean that the author made a mistake when writing the ink.

## **8.1.2 Story Error / Warnings**

These errors are usually recoverable. Recent versions of the runtime allow hooking a handler to receive the second kind of error in real-time. If no callbacks are provided, they are raised as Story Exceptions.

# **8.2 GDScript Runtime**

GDscript doesn't use exceptions, thus *inkgd* can't map the C# runtime's behavior. In *inkgd*, errors are split into two categories: *Exceptions* and *Errors*.

## **8.2.1 Vanilla inkgd**

### **Exceptions**

Exceptions are reported through the exception\_raised signal declared on \_\_InkRuntime. Depending on the build type the runtime will behave differently.

- 1. This is a debug build:
	- if the runtime is running in the editor (for instance, in an editor plugin), exceptions and their stack traces are printed to the console;
- if the runtime is running in a standalone executable (a game), exceptions are pushed to the editor/terminal using push\_error;
- if \_\_InkRuntime.stop\_execution\_on\_exception is true, exceptions are reported using assert instead, which pauses the execution and makes them explicit.
- 2. This is a release build:
	- nothing happens; the error is ignored.

If a handler is connected to exception\_raised, the exception is also sent to the handler.

### **Errors**

Errors are reported through the on\_error signal declared on story.gd and stored in current\_errors / current\_warnings. If no handlers are connected to on\_error, errors are raised as exceptions and reported through \_\_InkRuntime.exception\_raised instead.

If the runtime is running in a debug build, there are no handlers connected to on\_error and \_\_InkRuntime. stop\_execution\_on\_error is set to true, the execution will pause each time a warning/error is encountered.

### **8.2.2 InkPlayer**

Using InkPlayer simplifies error management. Errors and warnings can be observed through exception\_raised; while exceptions can be monitored through error\_encountered.

# **PERFORMANCE**

<span id="page-44-0"></span>*inkgd* is overall slow. The high number of allocations that **ink** requires makes GDScript choke.

For instance, loading The Intercept will create about 30,000 objects. *ipsuminious 12* —a generated story based on The Intercept that contains about 90,000 words and 4,000 choices— will create a whopping 360,000 objects.

GDScript struggles to keep the performances at acceptable levels when allocating such a large number of objects, making the creation of stories the major bottleneck.

There's also a significant memory footprint. *ipsuminious 12* takes about 250 MB of RAM.

# **9.1 Benchmarks**

The time required to create and allocate a story is benchmarked below.

All benchmarks use variations of *ipsuminious*, a story based on the Intercept, which can replicate itself to artificially increase the number of words and constructs. The growth is linear. Size 12 is 12 times bigger than size 1.

*ipsuminious* doesn't reflect real-world conditions, but should still give you a rough idea of the time budget you need to consider.

## **9.1.1 Size 1**

About the size of *The Intercept*.

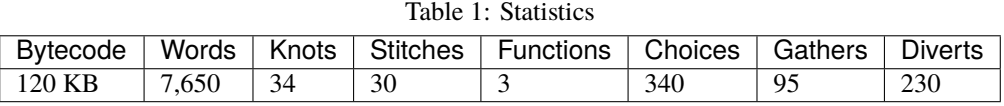

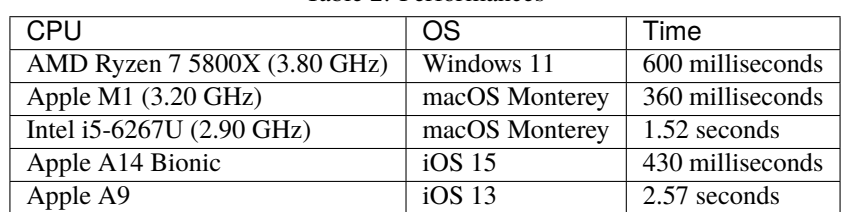

#### Table 2: Performances

### **9.1.2 Size 6**

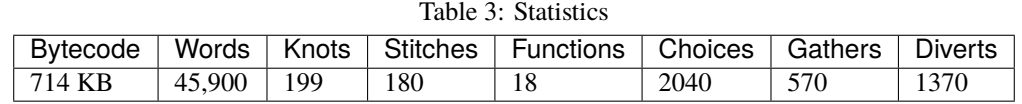

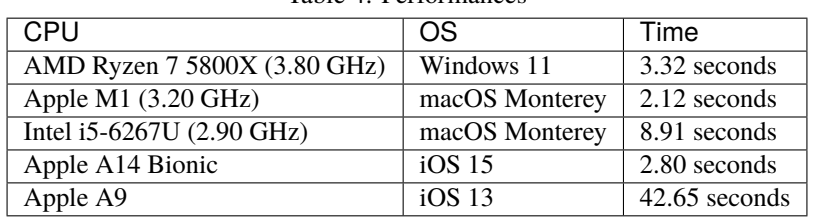

#### Table 4: Performances

## **9.1.3 Size 12**

Average novels contain about 90,000 words.

### Table 5: Statistics

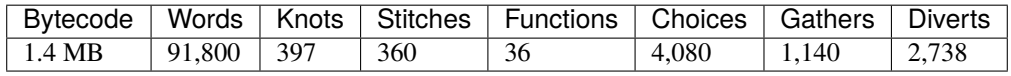

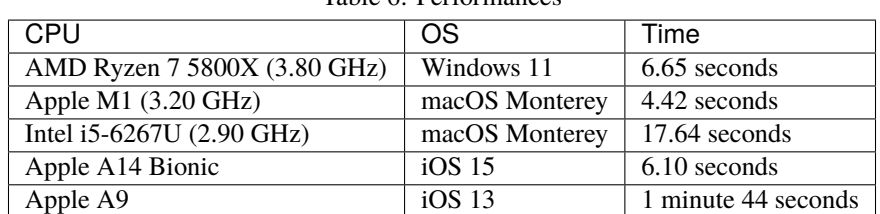

#### Table 6: Performances

# **9.2 Alternatives to** *inkgd*

If vanilla *inkgd* proves too slow for your needs, there are two options involving Godot Mono.

- 1. use the (undocumented) compatibility layer of inkgd, that exposes the official C# implementation while keeping the same API;
- 2. use the official C# implementation through [godot-ink.](https://github.com/paulloz/godot-ink)

# **TEN**

# **MIGRATING TO GODOT MONO**

<span id="page-46-0"></span>To be added. In the meantime, see the example project and [story\\_player.gd.](https://github.com/ephread/inkgd/blob/main/examples/scenes/common/story_player.gd)

# **ELEVEN**

## *INKGD* **API**

# <span id="page-48-2"></span><span id="page-48-0"></span>**11.1 InkList**

**Inherits:** [Reference](https://docs.godotengine.org/en/stable/classes/class_reference.html)

## **11.1.1 Description**

The underlying type that's used to store an instance of a list in ink. It's not used for the *definition* of the list, but for a list value that's stored in a variable. Somewhat confusingly, it's backed by a [Dictionary,](https://docs.godotengine.org/en/stable/classes/class_dictionary.html) and has nothing to do with an [Array.](https://docs.godotengine.org/en/stable/classes/class_array.html)

## **11.1.2 Properties**

To be added.

## **11.1.3 Property Descriptions**

To be added.

# <span id="page-48-1"></span>**11.2 InkPlayer**

**Inherits:** [Node](https://docs.godotengine.org/en/stable/classes/class_node.html)

## **11.2.1 Description**

A convenience node to run *inkgd*. Additional information on how to use it is available in *[Using InkPlayer](#page-22-0)*.

## **11.2.2 Properties**

### **Exported Properties**

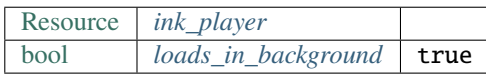

### **Read/Write Properties**

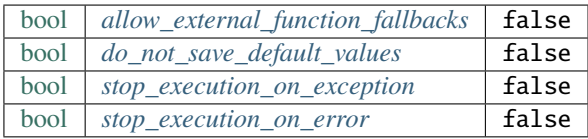

### **Read Only Properties**

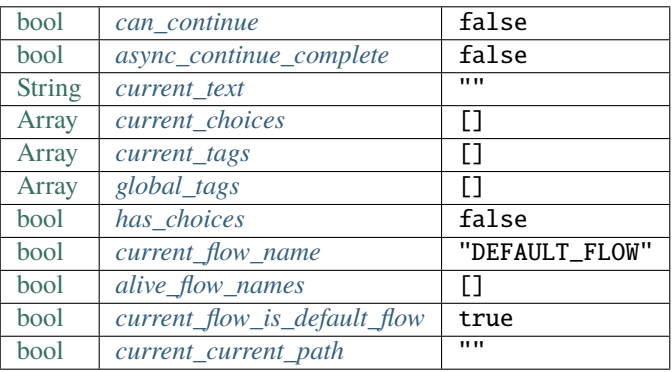

### **11.2.3 Methods**

### **Story Creation**

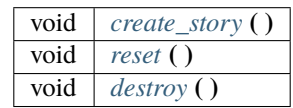

## **Story Flow**

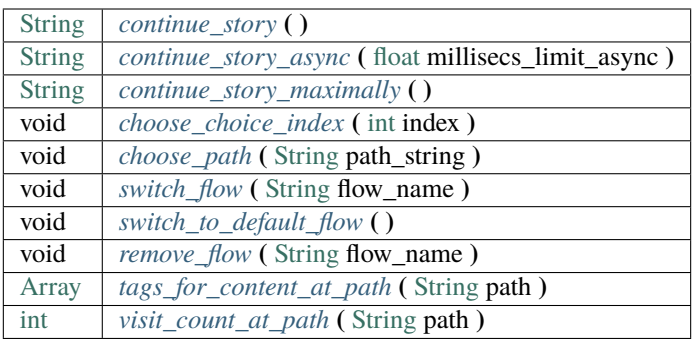

## **State Management**

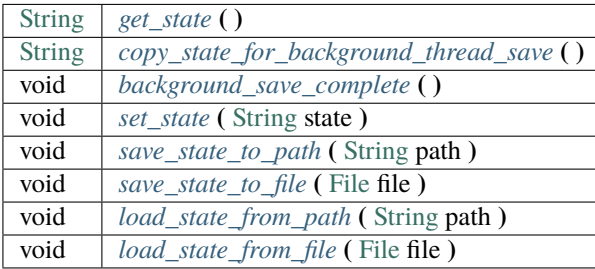

### **Variables**

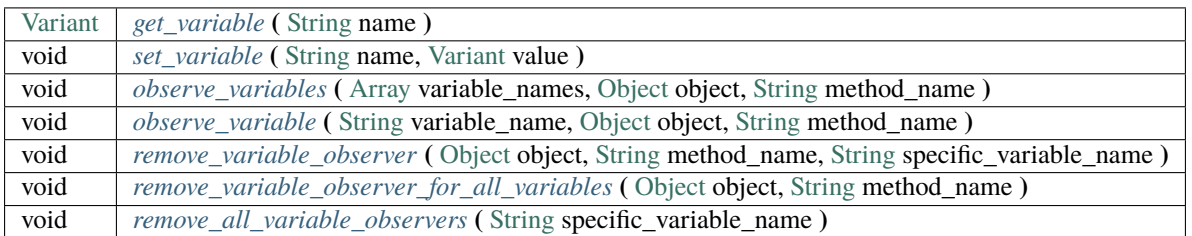

### **Functions**

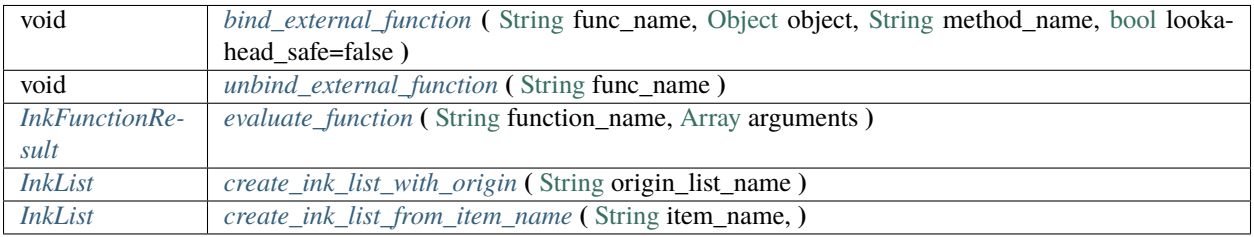

### **11.2.4 Signals**

<span id="page-51-1"></span>• **exception (** [String](https://docs.godotengine.org/en/stable/classes/class_string.html) message, [PoolStringArray](https://docs.godotengine.org/en/stable/classes/class_poolstringarray.html) stack\_trace **)**

Emitted when the **ink** runtime encountered an exception. Exception are usually not recoverable as they corrupt the state. stack\_trace is optional and contains each line of the stack trace leading to the exception for logging purposes.

<span id="page-51-0"></span>• **loaded (** [bool](https://docs.godotengine.org/en/stable/classes/class_bool.html) successfully **)**

Emitted with true when the runtime had loaded the JSON content and created the story. If an error was encountered, successfully will be false and error will appear in Godot's output.

• **continued (** [String](https://docs.godotengine.org/en/stable/classes/class_string.html) text, [Array](https://docs.godotengine.org/en/stable/classes/class_array.html) tags **)**

Emitted with the text and tags of the current line when the story successfully continued.

• **interrupted ( )**

Emitted when using *continue\_async*, if the time spent evaluating the ink exceeded the alloted time.

• **prompt\_choices (** [Array](https://docs.godotengine.org/en/stable/classes/class_array.html) choices **)**

Emitted when the player should pick a choice. The choices are string values.

• **choice\_made (** [String](https://docs.godotengine.org/en/stable/classes/class_string.html) choice **)**

Emitted when a choice was reported back to the runtime.

• **function\_evaluating (** [String](https://docs.godotengine.org/en/stable/classes/class_string.html) function\_name, [Array](https://docs.godotengine.org/en/stable/classes/class_array.html) arguments **)**

Emitted when an external function is about to evaluate.

• **function\_evaluated (** [String](https://docs.godotengine.org/en/stable/classes/class_string.html) function\_name, [Array](https://docs.godotengine.org/en/stable/classes/class_array.html) arguments, *[InkFunctionResult](#page-59-0)* function\_result **)**

Emitted when an external function evaluated.

• **path\_string\_choosen (** [String](https://docs.godotengine.org/en/stable/classes/class_string.html) path, [Array](https://docs.godotengine.org/en/stable/classes/class_array.html) arguments **)**

Emitted when an external function evaluated.

• **ended ( )**

Emitted when the story ended.

## **11.2.5 Property Descriptions**

### <span id="page-52-1"></span>• [Resource](https://docs.godotengine.org/en/stable/classes/class_resource.html) **ink\_file**

The compiled **ink** file (.json) to play. While you can set this property to any resource, it should be an instance of *InkResource*.

### <span id="page-52-0"></span>• [bool](https://docs.godotengine.org/en/stable/classes/class_bool.html) **loads\_in\_background**

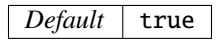

When true the story will be created in a separate threads, to prevent the UI from freezing if the story is too big. Note that on platforms where threads aren't available, the value of this property is ignored.

<span id="page-52-2"></span>• [bool](https://docs.godotengine.org/en/stable/classes/class_bool.html) **allow\_external\_function\_fallbacks**

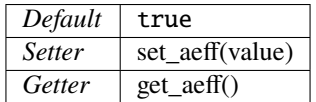

true to allow external function fallbacks, false otherwise. If this property is false and the appropriate function hasn't been binded, the story will output an error.

### <span id="page-52-3"></span>• [bool](https://docs.godotengine.org/en/stable/classes/class_bool.html) **do\_not\_save\_default\_values**

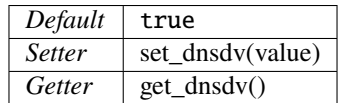

When set to true, *inkgd* skips saving global values that remain equal to the initial values that were declared in ink. This property matches the static property declared in [VariablesState.cs.](https://github.com/inkle/ink/blob/v1.0.0/ink-engine-runtime/VariablesState.cs)

### <span id="page-52-4"></span>• [bool](https://docs.godotengine.org/en/stable/classes/class_bool.html) **stop\_execution\_on\_exception**

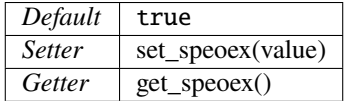

When set to true, *inkgd* uses assert() instead of push\_error to report exceptions, thus making them more explicit during development.

### <span id="page-52-5"></span>• [bool](https://docs.godotengine.org/en/stable/classes/class_bool.html) **stop\_execution\_on\_error**

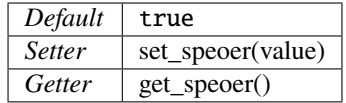

When set to true, *inkgd* uses assert() instead of push\_error to report errors, thus making them more explicit during development.

• [bool](https://docs.godotengine.org/en/stable/classes/class_bool.html) **story**

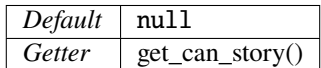

The underlying story, exposed for convenience. For instance, you may want to create a new InkList, which in certain acses needs a reference to the story to be constructed.

<span id="page-53-0"></span>• [bool](https://docs.godotengine.org/en/stable/classes/class_bool.html) **can\_continue**

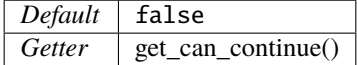

true if the story can continue (i. e. is not expecting a choice to be choosen and hasn't reached the end).

#### <span id="page-53-1"></span>• [bool](https://docs.godotengine.org/en/stable/classes/class_bool.html) **async\_continue\_complete**

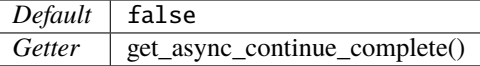

If continue\_async was called (with milliseconds limit > 0) then this property will return false if the ink evaluation isn't yet finished, and you need to call it again in order for the continue to fully complete.

<span id="page-53-2"></span>• [String](https://docs.godotengine.org/en/stable/classes/class_string.html) **current\_text**

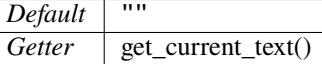

The content of the current line.

<span id="page-53-3"></span>• [Array](https://docs.godotengine.org/en/stable/classes/class_array.html) **current\_choices**

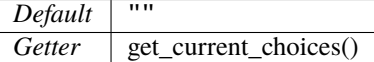

<span id="page-53-4"></span>The current choices. Empty is there are no choices for the current line.

• [Array](https://docs.godotengine.org/en/stable/classes/class_array.html) **current\_tags**

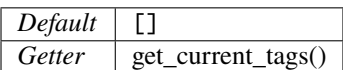

The current tags. Empty is there are no tags for the current line.

<span id="page-54-0"></span>• [Array](https://docs.godotengine.org/en/stable/classes/class_array.html) **global\_tags**

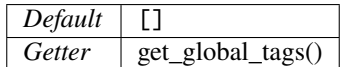

The global tags for the story. Empty if none have been declared.

<span id="page-54-1"></span>• [bool](https://docs.godotengine.org/en/stable/classes/class_bool.html) **has\_choices**

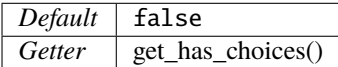

true if the story currently has choices, false otherwise.

<span id="page-54-2"></span>• [bool](https://docs.godotengine.org/en/stable/classes/class_bool.html) **current\_flow\_name**

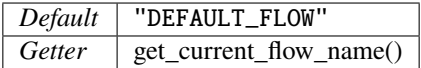

The name of the current flow.

<span id="page-54-3"></span>• [bool](https://docs.godotengine.org/en/stable/classes/class_bool.html) **alive\_flow\_names**

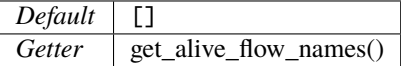

The names of all flows currently alive.

<span id="page-54-4"></span>• [bool](https://docs.godotengine.org/en/stable/classes/class_bool.html) **current\_flow\_is\_default\_flow**

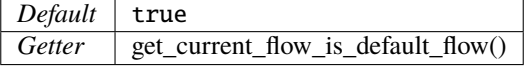

true if the current flow is the default flow.

<span id="page-54-5"></span>• [bool](https://docs.godotengine.org/en/stable/classes/class_bool.html) **current\_current\_path**

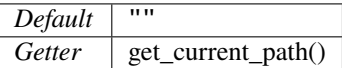

The current story path.

### **11.2.6 Method Descriptions**

#### <span id="page-55-0"></span>• void **create\_story ( )**

Creates the story, based on the value of *[ink\\_player](#page-52-1)*. The result of this method is reported through *[loaded](#page-51-0)*.

<span id="page-55-1"></span>• void **reset ( )**

Reset the story back to its initial state as it was when it was first constructed.

<span id="page-55-2"></span>• void **destroy ( )**

Destroys the current story. Always call this method first if you want to recreate the story.

<span id="page-55-3"></span>• [String](https://docs.godotengine.org/en/stable/classes/class_string.html) **continue\_story ( )**

Continues the story.

#### <span id="page-55-4"></span>• [String](https://docs.godotengine.org/en/stable/classes/class_string.html) **continue\_story\_async ( )**

An "asynchronous" version of continue\_story that only partially evaluates the ink, with a budget of a certain time limit. It will exit **ink** evaluation early if the evaluation isn't complete within the time limit, with the async\_continue\_complete property being false. This is useful if the evaluation takes a long time, and you want to distribute it over multiple game frames for smoother animation. If you pass a limit of zero, then it will fully evaluate the **ink** in the same way as calling continue\_story.

To get notified when the evaluation is exited early, you can connect to the interrupted signal.

#### <span id="page-55-5"></span>• [String](https://docs.godotengine.org/en/stable/classes/class_string.html) **continue\_story\_maximally ( )**

Continue the story until the next choice point or until it runs out of content. This is as opposed to continue which only evaluates one line of output at a time.

<span id="page-55-6"></span>• void **choose\_choice\_index (** [int](https://docs.godotengine.org/en/stable/classes/class_int.html) index **)**

Chooses a choice. If the story is not currently expected choices or the index is out of bounds, this method does nothing.

<span id="page-55-7"></span>• void **choose\_path (** [String](https://docs.godotengine.org/en/stable/classes/class_string.html) path\_string **)**

Moves the story to the specified knot/stitch/gather. This method will throw an error through *[exception](#page-51-1)* if the path string does not match any known path.

<span id="page-55-8"></span>• void **switch\_flow (** [String](https://docs.godotengine.org/en/stable/classes/class_string.html) flow\_name **)**

Switches the flow, creating a new flow if it doesn't exist.

<span id="page-55-9"></span>• void **switch\_to\_default\_flow ( )**

Switches the the default flow.

<span id="page-56-0"></span>• void **remove\_flow (** [String](https://docs.godotengine.org/en/stable/classes/class_string.html) flow\_name **)**

Remove the given flow.

#### <span id="page-56-1"></span>• [Array](https://docs.godotengine.org/en/stable/classes/class_array.html) **tags\_for\_content\_at\_path (** [String](https://docs.godotengine.org/en/stable/classes/class_string.html) path **)**

Returns the tags declared at the given path.

#### <span id="page-56-2"></span>• [int](https://docs.godotengine.org/en/stable/classes/class_int.html) **visit\_count\_at\_path (** [String](https://docs.godotengine.org/en/stable/classes/class_string.html) path **)**

Returns the visit count of the given path.

<span id="page-56-3"></span>• [String](https://docs.godotengine.org/en/stable/classes/class_string.html) **get\_state ( )**

Gets the current state as a JSON string. It can then be saved somewhere.

#### <span id="page-56-4"></span>• [String](https://docs.godotengine.org/en/stable/classes/class_string.html) **copy\_state\_for\_background\_thread\_save ( )**

If you have a large story, and saving state to JSON takes too long for your framerate, you can temporarily freeze a copy of the state for saving on a separate thread. Internally, the engine maintains a "diff patch". When you've finished saving your state, call background\_save\_complete and that diff patch will be applied, allowing the story to continue in its usual mode.

#### <span id="page-56-5"></span>• void **background\_save\_complete ( )**

See copy\_state\_for\_background\_thread\_save. This method releases the "frozen" save state, applying its patch that it was using internally.

<span id="page-56-6"></span>• void **set\_state (** [String](https://docs.godotengine.org/en/stable/classes/class_string.html) state **)**

Sets the state from a JSON string.

#### <span id="page-56-7"></span>• void **save\_state\_to\_path (** [String](https://docs.godotengine.org/en/stable/classes/class_string.html) path **)**

Saves the current state to the given path.

<span id="page-56-8"></span>• void **save\_state\_to\_file (** [File](https://docs.godotengine.org/en/stable/classes/class_file.html) file **)**

Saves the current state to the file.

<span id="page-56-9"></span>• void **load\_state\_from\_path (** [String](https://docs.godotengine.org/en/stable/classes/class_string.html) path **)**

Loads the state from the given path.

<span id="page-56-10"></span>• void **load\_state\_from\_file (** [File](https://docs.godotengine.org/en/stable/classes/class_file.html) file **)**

Loads the state from the given file.

<span id="page-57-2"></span>• Variant **get\_variable (** [String](https://docs.godotengine.org/en/stable/classes/class_string.html) name **)**

Returns the value of variable named 'name' or 'null' if it doesn't exist.

<span id="page-57-3"></span>• void **set\_variable (** [String](https://docs.godotengine.org/en/stable/classes/class_string.html) name, [Variant](https://docs.godotengine.org/en/stable/classes/class_variant.html) value **)**

Sets the value of variable named 'name'.

<span id="page-57-4"></span>• void **observe\_variables (** [Array](https://docs.godotengine.org/en/stable/classes/class_array.html) variable\_names, [Object](https://docs.godotengine.org/en/stable/classes/class_object.html) object, [String](https://docs.godotengine.org/en/stable/classes/class_string.html) method\_name **)**

Registers an observer for the given variables.

<span id="page-57-5"></span>• void **observe\_variable (** [String](https://docs.godotengine.org/en/stable/classes/class_string.html) variable\_name, [Object](https://docs.godotengine.org/en/stable/classes/class_object.html) object, [String](https://docs.godotengine.org/en/stable/classes/class_string.html) method\_name **)**

Registers an observer for the given variable.

<span id="page-57-1"></span>• void **remove\_variable\_observer (** [Object](https://docs.godotengine.org/en/stable/classes/class_object.html) object, [String](https://docs.godotengine.org/en/stable/classes/class_string.html) method\_name, [String](https://docs.godotengine.org/en/stable/classes/class_string.html) specific\_variable\_name **)** Removes an observer for the given variable name. This method is highly specific and will only remove one observer.

<span id="page-57-6"></span>• void **remove\_variable\_observer\_for\_all\_variables (** [Object](https://docs.godotengine.org/en/stable/classes/class_object.html) object, [String](https://docs.godotengine.org/en/stable/classes/class_string.html) method\_name **)**

Removes all observers registered with the couple object/method\_name, regardless of which variable they observed.

<span id="page-57-7"></span>• void **remove\_all\_variable\_observers (** [String](https://docs.godotengine.org/en/stable/classes/class_string.html) specific\_variable\_name **)**

Removes all observers observing the given variable.

<span id="page-57-8"></span>• void **bind\_external\_function (** [String](https://docs.godotengine.org/en/stable/classes/class_string.html) func\_name, [Object](https://docs.godotengine.org/en/stable/classes/class_object.html) object, [String](https://docs.godotengine.org/en/stable/classes/class_string.html) method\_name, [bool](https://docs.godotengine.org/en/stable/classes/class_bool.html) lookahead\_safe=false **)**

Binds an external function.

<span id="page-57-9"></span>• void **unbind\_external\_function (** [String](https://docs.godotengine.org/en/stable/classes/class_string.html) func\_name **)**

Unbinds an external function.

<span id="page-57-0"></span>• *[InkFunctionResult](#page-59-0)* **evaluate\_function (** [String](https://docs.godotengine.org/en/stable/classes/class_string.html) function\_name, [Array](https://docs.godotengine.org/en/stable/classes/class_array.html) arguments **)**

Evaluate a given **ink** function, returning both its return value and its text output.

<span id="page-57-10"></span>• *[InkList](#page-48-2)* **create\_ink\_list\_with\_origin (** [String](https://docs.godotengine.org/en/stable/classes/class_string.html) origin\_list\_name, **)**

Creates a new empty InkList that's intended to hold items from a particular origin list definition.

<span id="page-57-11"></span>• *[InkList](#page-48-2)* **create** ink list from item name ([String](https://docs.godotengine.org/en/stable/classes/class_string.html) item name, )

Creates a new InkList from the name of a preexisting item.

# <span id="page-58-0"></span>**11.3 InkRuntime**

**Inherits:** [Node](https://docs.godotengine.org/en/stable/classes/class_node.html)

## **11.3.1 Description**

A node encapsulating the static properties of the runtime and managing exceptions.

Exceptions don't exists in GDScript, but they are *emulated* by the runtime and reported through *[exception\\_raised](#page-58-1)*.

## **11.3.2 Properties**

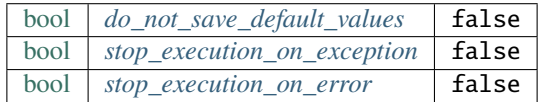

## **11.3.3 Signals**

<span id="page-58-1"></span>• **exception\_raised (** [String](https://docs.godotengine.org/en/stable/classes/class_string.html) message, [PoolStringArray](https://docs.godotengine.org/en/stable/classes/class_poolstringarray.html) stack\_trace **)**

Emitted when the runtime encounters an exception. Exceptions are not recoverable and may corrupt the state. They are the consequence of either a programmer error or a bug in the runtime.

## **11.3.4 Property Descriptions**

<span id="page-58-2"></span>• [bool](https://docs.godotengine.org/en/stable/classes/class_bool.html) **do\_not\_save\_default\_values**

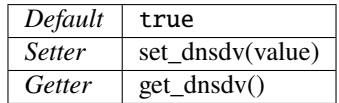

When set to true, *inkgd* skips saving global values that remain equal to the initial values that were declared in ink. This property matches the static property declared in [VariablesState.cs.](https://github.com/inkle/ink/blob/v1.0.0/ink-engine-runtime/VariablesState.cs)

### <span id="page-58-3"></span>• [bool](https://docs.godotengine.org/en/stable/classes/class_bool.html) **stop\_execution\_on\_exception**

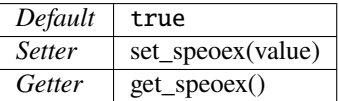

When set to true, *inkgd* uses assert() instead of push\_error to report exceptions, thus making them more explicit during development.

<span id="page-58-4"></span>• [bool](https://docs.godotengine.org/en/stable/classes/class_bool.html) **stop\_execution\_on\_error**

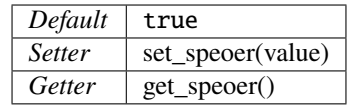

When set to true, *inkgd* uses assert() instead of push\_error to report errors, thus making them more explicit during development.

# <span id="page-59-0"></span>**11.4 InkFunctionResult**

**Inherits:** [Reference](https://docs.godotengine.org/en/stable/classes/class_reference.html)

## **11.4.1 Description**

A plain object that encapsulates the result of evaluating an function from Ink.

## **11.4.2 Properties**

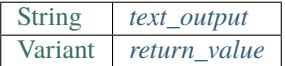

### **11.4.3 Property Descriptions**

### <span id="page-59-1"></span>• [String](https://docs.godotengine.org/en/stable/classes/class_string.html) **text\_output**

The text output generated during the function's evaluation.

<span id="page-59-2"></span>• [Variant](https://docs.godotengine.org/en/stable/classes/class_variant.html) **return\_value**

The return value of the function.